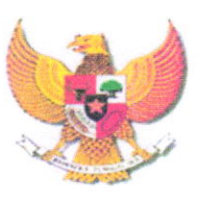

#### WALIKOTA PAYAKUMBUH PROVINSI SUMATERA BARAT

#### PERATURAN WALIKOTA PAYAKUMBUH Nomor:  $\frac{38}{100}$ . Tahun 2021

#### TENTANG

# TATA CARA PEREKAMAN TRANSAKSI USAHA, PEMBAYARAN PAJAK DAERAH SECARA ELEKTRONIK DAN PENYAMPAIAN SURAT PEMBERITAHUAN PAJAK DAERAH SECARA ONLINE MELALUI APLIKASI E-SPTPD

#### DENGAN RAHMAT TUHAN YANG MAHA ESA

#### WALIKOTA PAYAKUMBUH,

Menimbang

- a. bahwa dalam rangka optimalisasi pajak daerah dan meningkatkan kepatuhan pemenuhan kewajiban perpajakan daerah bagi Wajib Pajak untuk menghitung, membayar dan melaporkan sendiri pajak terutang dengan menggunakan surat pemberitahuan pajak daerah (self assessment), perlu adanya sistem perekaman dan pelaporan data transaksi usaha Wajib dengan memanfaatkan informasi,
	- b. bahwa perekaman dan pelaporan data transaksi usaha sebagaimana dimaksud huruf a dilaksanakan melalui alat perekaman transaksi secara elektronik dan pelaporan secara online melalui aplikasi e-SPTPD,
	- c. bahwa berdasarkan Pasal 101 ayat (4) Undang-Undang Nomor 28 Tahun 2009 tentang Pajak Daerah dan Retribusi Daerah, Kepala Daerah memiliki kewenangan untuk menetapkan tata cara pembayaran pajak dalam Peraturan Kepala Daerah,
	- d. bahwa berdasarkan pertimbangan sebagaimana dimaksud dalam huruf a, huruf b, dan huruf c diatas perlu menetapkan Peraturan Walikota tentang Tata Cara Perekaman Transkasi Usaha, Pembayaran Pajak Daerah Secara Elektronik dan Penyampaian Surat Pemberitahuan Pajak Daerah secara Online melalui Aplikasi E-SPTPD,

Mengingat

- : 1. Undang-Undang Nomor 8 Tahun 1956 tentang Pembentukan Daerah Otonom Kota Kecil Dalam Lingkungan Provinsi Sumatera Tengah (Lembaran Negara Republik Indonesia Tahun 1956 Nomor 19),
	- Undang-Undang Nomor 28 Tahun 2009 tentang Pajak Daerah dan Retribusi Daerah (Lembaran Negara Republik Indonesia Tahun 2009 Nomor 130, Tambahan Lembaran Negara Republik Indonesia Nomor 5049),
	- Undang-Undang Nomor 23 Tahun 2014 tentang Pemerintahan Daerah (Lembaran Negara Republik Indonesia Tahun 2014 Nomor Lembaran Negara Republik Indonesia Nomor 5587), sebagaimana telah diubah beberapa kali terakhir dengan Undang-Undang Nomor <sup>11</sup> Tahun 2020 tentang Cipta Kerja (Lembaran Negara Republik Indonesia Tahun 2020 Nomor Lembaran Negara Republik Indonesia Nomor 6573),
	- Peraturan Pemerintah Nomor 91 Tahun 2010 tentang 4. Jenis Pajak Daerah yang Dipungut Berdasarkan Penetapan Kepala Daerah atau Dibayar Sendiri oleh Wajib Pajak (Lembaran Negara Republik Indonesia Tahun 2010 Nomor 153, Tambahan Lembaran Negara Republik Indonesia Nomor 5179),
	- Peraturan Menteri Dalam Negeri Nomor 77 Tahun 2020 5. tentang Pedoman Teknis Pengelolaan Keuangan Daerah (Berita Negara Republik Indonesia Tahun 2020 Nomor 1781),

#### MEMUTUSKAN

Menetapkan

PERATURAN WALIKOTA TENTANG TATA CARA PEREKAMAN TRANSAKSI USAHA, PEMBAYARAN PAJAK DAERAH SECARA ELEKTRONIK DAN PENYAMPAIAN SURAT PEMBERITAHUAN PAJAK DAERAH SECARA ONLINE MELALUI APLIKASI E-SPTPD.

## BAB<sub>I</sub> KETENTUAN UMUM Pasal

Dalam Peraturan Walikota ini yang dimaksud dengan:

1. Daerah adalah Kota Payakumbuh.

- 2. Pemerintah Daerah adalah Walikota dan Perangkat Daerah sebagai unsur penyelenggara Pemerintah Daerah Kota Payakumbuh.
- 3. Badan Keuangan Daerah adalah Badan Keuangan Daerah Kota Payakumbuh.
- 4. Kepala Badan adalah Kepala Badan Keuangan Daerah.
- 5. Pajak Daerah, yang selanjutnya disebut Pajak adalah kontribusi wajib kepada daerah yang terutang oleh orang pribadi atau badan yang bersifat memaksa berdasarkan Undang-Undang, dengan tidak mendapatkan imbalan secara langsung dan digunakan untuk keperluan Daerah bagi sebesar-besarnya kemakmuran rakyat.
- 6. Pajak Hotel adalah pajak atas pelayanan yang disediakan oleh hotel.
- 7. Pajak Restoran adalah pajak atas pelayanan yang disediakan oleh restoran.
- 8. Pajak Hiburan adalah pajak atas penyelenggaraan hiburan.
- 0. Pajak Penerangan Jalan adalah pajak atas penggunaan tenaga listrik, baik yang dihasilkan sendiri maupun yang diperoleh dari sumber lain.
- 10.Pajak Mineral Bukan Logam dan Batuan adalah pajak atas kegiatan pengambilan mineral bukan logam dan batuan, baik dari sumber alam di dalam dan/atau permukaan bumi untuk dimanfaatkan.
- 11.Pajak Parkir adalah pajak atas penyelenggaraan tempat parkir di luar badan jalan, baik yang disediakan berkaitan dengan pokok usaha maupun yang disediakan sebagai suatu usaha, termasuk penyediaan tempat penitipan kendaraan bermotor.
- 12.Wajib Pajak adalah orang pribadi atau badan, meliputi pembayar pajak, pemotong pajak, yang mempunyai hak dan kewajiban perpajakan sesuai dengan ketentuan peraturan perundang-undangan perpajakan Daerah.
- 13.Bank adalah badan usaha yang menghimpun dana dari masyarakat dalam bentuk simpanan dan menyalurkannya

kepada masyarakat dalam rangka meningkatkan taraf hidup rakyat banyak.

- 14.Surat Pemberitahuan Pajak Daerah, yang selanjutnya disingkat SPTPD adalah surat yang oleh Wajib Pajak digunakan untuk melaporkan penghitungan dan/atau pembayaran pajak, objek pajak dan/atau bukan objek pajak dan/atau harta dan kewajiban sesuai dengan ketentuan peraturan perundang-undangan perpajakan daerah.
- 15.Surat Setoran Pajak Daerah, yang selanjutnya disingkat SSPD, adalah bukti pembayaran atau penyetoran pajak yang telah dilakukan dengan menggunakan formulir atau telah dilakukan dengan cara lain ke kas daerah melalui tempat pembayaran yang ditunjuk oleh Walikota.
- 16.Alat Perekam Data Transaksi Usaha adalah perangkat keras dan/atau perangkat lunak yang digunakan untuk merekam, memproses, dan mengirimkan data ke server pemerintah daerah.
- 17.Aplikasi E- SPTPD adalah aplikasi berbasis web yang dapat digunakan oleh Wajib Pajak untuk melaporkan transaksi penerimaan secara online.
- 18.Anjungan Mandiri E-SPTPD adalah sebuah alat elektronik yang disediakan oleh Badang Keuangan Daerah di tempat pelayanan pajak daerah yang berguna untuk mempermudah Wajib Pajak menggunakan Aplikasi E-SPTPD.
- 19.Sistem Informasi Pajak Daerah yang selanjutnya di singkat dengan SIMPAD adalah sistem informasi berbasis web yang digunakan untuk menginput, mengolah, memproses, menyimpan dan mengakses serta mengendalikan data dan informasi perpajakan daerah.
- 20.Data transaksi usaha selanjutnya disebut data transaksi pembayaran adalah keterangan atau data atau dokumen transaki yang berkaitan dengan pembayaran pajak daerah yang menjadi dasar pengenaan pajak yang dilakukan subjek pajak kepada Wajib Pajak.
- 21.Pembayaran Online adalah pembayaran melalui sambungan langsung antara subsistem satu dengan subsistem lainnya

secara elektronik dengan data yang terintegrasi serta terkini yang dilakukan melalui Badan Keuangan Daerah, Bank, Badan/Lembaga Keuangan dan/atau Kantor Pos, termasuk fasilitas Anjungan Tunai Mandiri (ATM), Elektronik Data Capture, Mobile Banking System, Internet Banking, E- Commerce dan fasilitas lain yang disediakan oleh Bank.

- 22.Tapping Box merupakan sebuah alat/perangkat keras monitoring transaksi usaha secara online yang terhubung dengan mesin/aplikasi/sistem kasir di Wajib Pajak untuk merekam setiap transaksi yang terjadi di tempat usaha.
- 23.E-Commerce adalah aktivitas penggunaan teknologi informasi dan komunikasi pengolahan digital dalam melakukan transaksi bisnis.
- 24.Data Transaksi Usaha adalah data/dokumen yang memuat jumlah pembayaran atau yang seharusnya dibayar dari subjek pajak/konsumen kepada Wajib Pajak/ Pengusaha yang menjadi dasar pengenaan pajak.
- 25.Petugas Pelayanan adalah Pegawai pada Badan Keuangan Daerah Kota Payakumbuh, yang ditunjuk oleh Kepala Badan untuk memberikan pelayanan pada Wajib Pajak.
- 26.Kode Bayar adalah nomor unik berupa angka numerik sebanyak <sup>14</sup> angka yang tercantum pada SPTPD, dan SSPD sebagai nomor panggil dalam media pembayaran pajak daerah pada bank atau tempat yang ditunjuk.
- 27.Nomor Objek Pajak adalah nomor identifikasi objek pajak bumi dan bangunan yang bersifat unik, standar dan permanen.
- 28.Bukti Penerimaan Daerah adalah Dokumen yang diterbitkan melalui Bank atas transaksi penerimaan daerah dengan mencantumkan Nomor Tansaksi Bank sebagai sarana administrasi lain yang kedudukannya disamakan dengan SSPD.
- 29.Nomor Pokok Wajib Pajak Daerah yang selanjutnya disebut NPWPD adalah nomor yang diberikan kepada Wajib Pajak daerah sebagai sarana dalam administrasi perpajakan yang digunakan sebagai tanda pengenal diri

atau identitas Wajib Pajak daerah dalam melaksanakan hak dan kewajiban perpajakan daerah berdasarkan peraturan perundang-undangan perpajakan daerah.

#### Pasal<sub>2</sub>

Maksud dibentuknya Peraturan Walikota ini adalah untuk optimalisasi pajak daerah melalui perekaman data transaksi usaha dan pembayaran pajak daerah secara elektronik dan penyampaian surat pemberitahuan pajak daerah secara online dengan aplikasi e-SPTPD.

#### Pasal 3

Tujuan dibentuknya Peraturan Walikota ini adalah:

- a. meningkatkan kepatuhan dan kemudahan Wajib Pajak dalam melaporkan omzet usaha secara cepat, akurat dan aktual,
- b. mempermudah pengawasan atas pelaporan Wajib Pajak;
- meningkatkan efisiensi dalam pemungutan Pajak Daerah,
- d. mengurangi potensi kebocoran pajak daerah; dan
- e. meningkatkan transparansi dalam hal penerimaan Pajak Daerah.

#### BAB II

#### HAK DAN KEWAJIBAN

#### Pasal 4

- (1) Badan Keuangan Daerah berhak untuk:
	- a. memperoleh kemudahan akses sistem/aplikasi untuk menginstall / memasang / menghubungkan alat perekam data transaksi usaha pada tempat usaha outlet Wajib Pajak,
	- b. memperoleh informasi data transaksi lainnya yang terkait dengan data pembayaran yang menjadi dasar pengenaan pajak yang akan di monitoring oleh sistem pada Badan Keuangan Daerah sesuai dengan ketentuan peraturan perundang-undangan,
	- c. mengusulkan pencabutan hak Wajib Pajak yang terpasang alat perekam data transaksi usaha termasuk melakukan evaluasi atas izin usaha yang diterbitkan dan instansi yang berwenang,
	- d. melakukan pengawasan dan pemeriksaan kepada Wajib Pajak apabila data yang tersaji dalam sistem elektronik pelaporan data berbeda dengan laporan SPTPD atau e- SPTPD yang disampaikan oleh Wajib Pajak,
- e. Melakukan pemblokiran username dan password login Wajib Pajak untuk mengakses aplikasi e-SPTPD apabila tidak sesuai dengan ketentuan yang berlaku, dan
- melaporkan kepada penegak hukum atas perbuatan baik yang disengaja atas karena kealpaan Wajib Pajak sehingga terjadinya kerusakan dan/atau hilangnya perangkat dan/atau sistem pelaporan data transaksi usaha Wajib Pajak daerah secara elektronik.
- (2) Wajib pajak berhak untuk:
	- a. menerima jaminan kerahasiaan atas setiap data transaksi usaha Wajib Pajak sesuai dengan ketentuan perundang undangan di bidang perpajakan daerah,
	- memperoleh informasi dan kewajiban perpajakan daerah b. yang seharusnya dibayar dari setiap transaksi pembayaran yang terkait dengan dasar pengenaan Pajak Daerah,
	- memperoleh User ID dan password untuk dapat mengakses aplikasi e-SPTPD,
	- mendapatkan pelayanan pendampingan cara pengisian d. pelaporan transaksi usaha melalui aplikasi e-SPTPD dari Petugas Pelayanan,
	- jaminan pemasangan/penyambungan/<br>alat perekam data transaksi tidak penempatan menganggu perangkat dan sistem yang sudah ada, e. memperoleh
	- mendapatkan perbaikan perangkat dan sistem yang rusak atau tidak berfungsi/beroperasi yang disebabkan bukan karena perbuatan atau kesalahan Wajib Pajak, dan
	- memperoleh kartu nomor pokok Wajib Pajak daerah (NPWPD).

#### Pasal 5

- (1) Badan Keuangan Daerah berkewajiban untuk:
	- a. melakukan sosialisasi terkait dengan pemasangan alat perekam data transaksi usaha kepada Wajib Pajak,
	- melaksanakan survei terhadap tempat usaha Wajib Pajak b.sebelum dilaksanakan pemasangan alat perekam data transaksi usaha,
- c. memberikan jaminan kerahasiaan setiap data transaksi pembayaran pajak daerah dari setiap Wajib Pajak:
- d. menjamin tidak terjadi kerusakan atau terganggunya perangkat dan sistem data transaksi pembayaran yang dimiliki oleh Wajib Pajak atas pelaksanaan sistem elektronik, dan
- e. melakukan tindakan administrasi perpajakan sesuai dengan ketentuan Peraturan Perundang-undangan Pajak Daerah, apabila terjadi kerusakan pada alat atau sistem perekam data transaksi usaha sehingga mengakibatkan tidak berfungsinya sistem elektronik pelaporan transaksi.
- (2) Wajib Pajak berkewajiban untuk:
	- a. menyampaikan data transaksi usaha secara elektronik dalam bentuk SPTPD melalui aplikasi e-SPTPD,
	- b. memasukkan/menginput data setiap transaksi pembayaran yang sebenarnya dari konsumen/subjek pajak kepada Wajib Pajak sesuai dengan peraturan perundang-undangan,
	- c. melaporkan ke Badan Keuangan Daerah melalui SMS Center Pajak Daerah ke Nomor 08116604600, jika Wajib Pajak tidak dapat mengkases aplikasi e-SPTPD,
	- d. memberikan informasi mengenai perangkat, sistem informasi, dan jaringan data transaksi pembayaran yang dimiliki Wajib Pajak, meliputi merk/type, dan jumlah informasi lainnya,
	- e. memberikan kemudahan kepada Badan Keuangan Daerah dalam melaksanakan sistem perekaman online seperti menginstal / memasang / menghubungkan perangkat dan sistem pelaporan secara online di tempat usaha Wajib Pajak,
	- f. menyimpan bukti transaksi pembayaran yang dilakukan oleh Subjek Pajak selama 5 (lima) tahun;
	- g. menjaga dan memelihara dengan baik perangkat dan/atau sistem yang ditempatkan/dihubungkan oleh Badan Keuangan Daerah,
	- h. mengembalikan perangkat dan/atau sistem kepada Badan Keuangan Daerah apabila usaha tutup,
- i. melaporkan dalam jangka waktu 1 x 24 jam kepada<br>Badan Keuangan Daerah apabila perangkat dan Badan Keuangan Daerah apabila perangkat dan atau/sistem berfungsi/beroperasi, dan
- ji. bagi Wajib Pajak baru atau Wajib Pajak yang akan memperpanjang izin usaha, maka wajib membuat surat pernyataan kesediaan untuk pemasangan perangkat perekaman data transaksi usaha.

## BAB IIIPEREKAMAN TRANSAKSI USAHA WAJIB PAJAK Bagian Kesatu

#### Sasaran Wajib Pajak Pasal 6

- (1) Dalam rangka mencapai tujuan sebagaimana dimaksud Pasal 3 huruf a dilaksanakan dengan menerapkan sistem manajemen transaksi usaha Wajib Pajak secara elektronik.
- (2) Wajib Pajak sebagaimana dimaksud pada ayat (1) meliputi:
	- a. Wajib Pajak Hotel,
	- b. Wajib Pajak Restoran,
	- c. Wajib Pajak Hiburan, dan
	- d. Wajib Pajak Parkir,

## Bagian Kedua Sistem Perekaman Data Transaksi Usaha

#### Pasal 7

- (1) Badan Keuangan Daerah dapat melakukan pemasangan perangkat perekaman data transaksi usaha Wajib Pajak secara online pada perangkat dan/atau sistem transaksi yang dimiliki Wajib Pajak.
- (2) Perangkat dan/atau sistem transaksi yang dimiliki Wajib Pajak sebagaimana dimaksud pada ayat (1) adalah sistem informasi apapun yang digunakan oleh Wajib Pajak untuk mencatat/merekam/menginput setiap transaksi pembayaran atas pelayanan hotel, pelayanan restoran, penyelenggaraan hiburan serta penyelenggaraan parkir dari subyek pajak.

#### Bagian Ketiga

Perekaman Data Transaksi Usaha Secara Elektronik Pasal

(1) Perekaman data transaksi usaha secara elektronik meliputi data pembayaran atas:

- a. Pajak Hotel meliputi:
	- l. Fasilitas penginapan berupa:

Hotel, wisma, motel, pesanggrahan, penginapan dan sejenisnya, serta rumah kos dengan jumlah kamar lebih dari <sup>10</sup> kamar pada satu lokasi atau beberapa lokasi yang diusahakan,

Fasilitas penginapan berupa:

Telepon, faksimile, teleks, internet, fotokopi, pelayanan cuci, setrika, transportasi dan fasilitas sejenis lainnya yang disediakan atau dikelola oleh hotel,

- Jasa persewaan ruangan untuk kegiatan acara atau pertemuan di hotel,
- Fasilitas restoran, jasa boga/katering, kafe, dan 4. sejenisnya yang dinikmati oleh bukan tamu hotel,
- 5. Fasilitas hiburan berupa karaoke, diskotek, bar, pusat kebugaran, salon kecantikan, spa, kolam renang, tenis dan sejenisnya, dan
- 6. Fasilitas parkir.
- b. Pajak Restoran meliputi:
	- 1. Penjualan makanan dan/atau minuman; dan<br>2. *Servis charge /* biaya layanan;
	- 2. Servis charge / biaya layanan;
- c. Pajak Hiburan meliputi:
	- 1. *Room charge/* biaya ruangan;
	- 2. Harga tanda masuk / karcis / tiket masuk / coin/  $minimum$  cover charge  $/$  first drink charge dan sejenisnya,
	- 3. Membership/kartu anggota dan sejenisnya, dan
	- 4. Service charge/ biaya layanan,
- d. Pajak Parkir meliputi,
	- 1. Tiket parkir pada pintu masuk atau keluar,
	- 2. Karcis berlangganan (*member*); dan
	- 3. Persewaan pengelolaan tempat parkir,
- (2) Data transaksi pembayaran sebagaimana dimaksud pada ayat (1), bersifat rahasia dan hanya dapat diketahui oleh Pejabat, Wajib Pajak yang bersangkutan dan Pejabat Berwenang sesuai dengan peraturan perundang-undangan.
- (3) Data transaksi pembayaran hanya digunakan untuk keperluan dinas dalam hal perpajakan daerah.
- (4) Data transaksi usaha sebagaimana dimaksud pada ayat (1), dapat dilakukan penyesuaian apabila terdapat perubahan dasar perhitungan pajak yang terutang atau penambahan jenis pajak.
- (5) Perubahan data sistem transaksi usaha secara online hanya dapat dilakukan atas persetujuan Badan Keuangan Daerah.

#### Bagian Keempat

#### Pemasangan Perangkat dan Sistem Informasi

#### Pasal 9

- (1) Badan Keuangan Daerah melakukan sosialisasi terkait dengan pemasangan alat perekam data transaksi usaha kepada Wajib Pajak.
- (2) Pengadaan barang dan pengadaan alat perekam data transaksi usaha menjadi kewajiban Bank Pembangunan Daerah dalam hal ini Bank Nagari dalam pelaksanaan pemasangan alat dan/atau sistem perekam data transaksi usaha Wajib Pajak dilaksanakan sesuai dengan ketentuan Peraturan perundang-undangan.
- (3) Alat perekam data transaksi usaha yang digunakan sebagaimana dimaksud pada ayat (2) adalah perangkat tapping box berupa:
	- a. perangkat elektronik alat rekam data transaksi usaha (tapping box) dengan fungsi printer data capture, server data capture, dan/atau sharing folder,
	- b. perangkat elektronik mini komputer dan aplikasi administrasi manajemen perhotelan, atau
	- C. perangkat elektronik aplikasi kasir portabel berbasis android yang dapat mencetak bon penjualan (bill).
- (4) Sebelum dilakukan pemasangan perangkat dan sistem informasi, Badan Keuangan Daerah melakukan survey terhadap spesifikasi perangkat dan sistem informasi pembayaran milik Wajib Pajak yang akan dilaporkan secara elektronik.
- (5) Badan Keuangan Daerah dapat menyediakan alat perekam data transaksi usaha dan/atau sistem bagi Wajib Pajak yang belum memiliki perangkat secara elektronik.
- (6) Terhadap Wajib Pajak yang memiliki perangkat dan/atau sistem informasi transaksi usaha secara terpusat, maka pelaksanaan perekaman data transaksi usaha secara elektronik dilakukan pada perangkat dan sistem informasi yang ada ditempat / *outlet* di daerah.
- (7) Perangkat dan/atau sistem yang dipasang di lokasi usaha Wajib Pajak tanpa mengganggu/merusak kinerja sistem pencatatan/pelaporan transaksi usaha yang dimiliki Wajib Pajak.

#### Bagian Kelima

Penambahan/Pengurangan, Penghentian, dan Pencabutan alat perekam dan/atau sistem transaksi usaha secara elektronik

### Pasal 10

- (1) Wajib Pajak yang telah menerapkan sistem perekaman transaksi usaha secara elektronik, dapat mengajukan permohonan tertulis kepada Kepala Badan Keuangan Daerah untuk menambah/mengurangi perangkat dan/atau sistem informasi transaksi perekaman secara elektronik.
- Permohonan sebagaimana dimaksud pada ayat (1) diajukan (2) sekurang-kurangnya 2 (dua) bulan sebelum penambahan atau pengurangan perangkat dan/atau sistem data transaksi perekaman dioperasikan oleh Wajib Pajak.
- (3) permohonan Wajib Pajak sebagaimana dimaksud pada ayat (2), Badan Keuangan Daerah dapat memberikan persetujuan, dengan ketentuan
	- a. melakukan pemeriksaan terlebih dahulu terhadap perangkat dan sistem yang dimohonkan,
	- b. apabila tersedia perangkat dan sistem dalam tahun berkenaan,
	- c. apabila tidak tersedia perangkat dan sistem dalam tahun<br>berkenaan. maka Badan Keuangan Daerah dapat berkenaan, maka Badan Keuangan Daerah melaksanakan sistem perekaman secara online melalui perangkat dan sistem yang telah terpasang sebelumnya, dan
	- d. wajib Pajak yang melakukan pengurangan perangkat sistem perekaman secara online wajib mengembalikan kepada Badan Keuangan Daerah,

(4) Pemberian persetujuan penambahan atau pengurangan perangkat dan sistem sebagaimana dimaksud pada ayat (3), diberikan apabila berdasarkan hasil evaluasi pengawasan informasi data transaksi pembayaran, Wajib Pajak telah memenuhi ketentuan perundang-undangan.

#### Pasal 11

(1) Wajib Pajak dapat mengajukan permohonan secara tertulis penghentian penggunaan sistem perekaman data transaksi usaha secara elektronik kepada Badan Keuangan Daerah, apabila

a. berhenti/dihentikannya usaha, atau

b. pengalihan pengelolaan usaha.

- (2) Permohonan penghentian penggunaan sistem perekaman transaksi usaha secara elektronik sebagaimana dimaksud pada ayat (1) diajukaan selambat-lambatnya 2 (dua) bulan sebelum usaha Wajib Pajak dihentikan atau dialihkan.
- (3) Dikecualikan dari ketentuan ayat (2) apabila penghentian usaha Wajib Pajak disebabkan keadaan memaksa (Force Majeur).
- (4) Keadaan memaksa (force majeur) sebagaimana dimaksud pada ayat (3) dan adalah keadaan yang terjadi di luar kemampuan manusia yang menyebabkan tidak dapat dilaksanakannya Sistem Informasi Manajemen Perekaman Data transaksi usaha Wajib pajak secara elektronik.
- (5) Dalam hal pengalihan pengelolaan usaha sebagaimana dimaksud pada ayat (1) huruf b, yang tidak merubah atau mengganti perangkat transaksi perekaman data transaksi usaha sebelumnya, maka perangkat dan sistem tetap dapat terpasang berdasarkan surat pemberitahuan terjadinya pengalihan pengelolaan usaha.

## BAB IV PEMBAYARAN PAJAK DAERAH Pasal 12

- (1) Wajib Pajak dapat melakukan pembayaran pajak daerah dengan sistem pembayaran pajak daerah secara elektronik.
- (2) Pembayaran pajak daerah sebagaimana dimaksud ayat (1) meliputi seluruh jenis pajak daerah.
- (3) Pembayaran pajak daerah sebagaimana dimaksud pada ayat (1) dilakukan melalui:
- a. Setoran Tunai melalui Teller Bank;
- b. Transfer, dan/atau
- c. Fasilitas elektronik lainnya yang disediakan oleh Bank Car Banking, Anjungan Tunai Mandiri (ATM), Internet Banking, ORIS/Barcode, Tapping, Electronic Data Capture (EDC), Cash Management System (CMS), e-Commerce, dan transaksi berbasis elektronik lainnya. Persepsi antara lain: Agen Bank, Mobile/Phone Banking,
- (4) Pembayaran pajak daerah melalui e-Commerce sebagaimana dimaksud ayat (3) huruf c dikenakan tambahan biaya administrasi oleh penyedia jasa pembayaran.
- (S) pajak daerah secara elektronik dengan menggunakan nomor bayar yang diproses secara default oleh SIMPAD.
- (6) Pembayaran Pajak Daerah khusus pajak bumi dan bangunan adalah menggunakan Nomor Objek Pajak (NOP) sebagai nomor bayar.

#### Pasal 13

- (1) Atas pembayaran pajak daerah sebagaimana dimaksud Pasal <sup>12</sup> ayat (2), Wajib Pajak menerima bukti penerimaan daerah sebagai bukti setoran.
- (2) Bukti penerimaan daerah sebagaimana dimaksud pada ayat (1) diterbitkan dalam bentuk:
	- a. SSPD untuk pembayaran pajak daerah melalui Teller Bank,
	- b. slip setoran dan/atau bukti transfer untuk pembayaran pajak daerah melalui mekanisme transfer,
	- c. struk bukti transaksi untuk pembayaran pajak daerah melalui ATM dan EDC, dan
	- d. dokumen elektronik untuk pembayaran pajak daerah melalui Internet Banking, Cash Management System (CMS), ORIS/Barcode, dan fasilitas elektronik lainnya,
- (3) Bukti penerimaan daerah sebagaimana dimaksud pada ayat (2) termasuk cetakan, salinan, catatan pembayaran dan fotocopynya dapat dipergunakan sebagai bukti pembayaran Pajak Daerah sesuai ketentuan peraturan perundang undangan.

(4) Pembayaran pajak daerah sebagaimana dimaksud pasal <sup>10</sup> ayat (3) huruf b dan huruf c dinyatakan sah apabila telah dibukukan pada kas daerah.

#### **BAB V** REKONSILIASI

## Pasal 14

Setiap pembayaran Pajak Daerah dilakukan rekonsiliasi antara Badan Keuangan Daerah dengan Bank untuk menjamin validitas dan akurasi data dengan cara melakukan:

- a. rekonsiliasi penerimaan, dan
- b. rekonsiliasi kas:

### Pasal 15

- (1) Rekonsiliasi penerimaan sebagaimana dimaksud dalam Pasal 12 huruf a dilakukan dengan membandingkan data<br>penerimaan pajak daerah yang diterima oleh Bank dengan data penerimaan pajak daerah yang tercatat pada SIMPAD.
- (2) Rekonsiliasi kas sebagaimana dimaksud dalam Pasal 14 huruf b dilakukan dengan membandingkan jumlah uang yang dilimpahkan ke rekening kas daerah dengan kewajiban pelimpahan oleh Bank berdasarkan transaksi penerimaan pajak pada hari kerja berkenaan.
- (3) Rekonsiliasi sebagaimana dimaksud pada ayat (1) dan ayat (2) dilakukan secara harian.
- (4) Dalam hal pembayaran pajak daerah diluar jam kerja melalui fasilitas elektronik sebagaimana dimaksud dalam Pasal <sup>12</sup> ayat (3) huruf c, maka rekonsiliasi penerimaan dilakukan pada hari kerja berikutnya.
- (S5) Rekonsiliasi sebagaimana dimaksud ayat (1) dan ayat (2) dituangkan dalam Berita Acara Rekonsiliasi.

#### BAB VI

## PENYAMPAIAN SPTPD SECARA ONLINE MELALUI APLIKASI E-SPTPD Pasal 16

(1) Walikota melalui Kepala Badan berwenang mengintegrasikan data atau informasi yang dimiliki Badan dengan data atau informasi yang dimiliki Wajib Pajak ke dalam Jaringan Sistem Elektronik secara Online.

- (2) Pengintegrasian data atau informasi ke dalam jaringan Sistem Elektronik secara online sebagaimana dimaksud pada ayat (1) berupa pelaporan transaksi usaha yang dilakukan melalui aplikasi e-SPTPD dan Anjungan Mandiri e-SPTPD sesuai dengan ketentuan peraturan perundang-undangan.
- (3) Wajib Pajak sebagaimana dimaksud ayat (1) meliputi:
	- a. Wajib Pajak Restoran;
	- b. Wajib Pajak Hotel;
	- c. Wajib Pajak Hiburan;
	- d. Wajib Pajak Parkir;
	- e. Wajib Pajak Penerangan Jalan;
	- f. Wajib Pajak Mineral Bukan Logam dan Batuan;
- (4) Tata Cara Penyampaian SPTPD secara Online sebagaimana dimaksud pada ayat (1) tercantum dalam Lampiran I yang merupakan bagian tidak terpisahkan dari Peraturan Walikota ini.
- (S) Pelaporan Transaksi sebagaimana dimaksud ayat (2) menjadi dasar pengenaan pajak yang terhutang kepada Wajib Pajak.

#### Pasal 17

- (1) Dalam hal Wajib Pajak memiliki beberapa objek pajak, maka harus mengisi dan menyampaikan SPTPD secara online untuk masing-masing objek pajak.
- (2) Penyampaian SPTPD melalui aplikasi E-SPTPD yang dilakukan oleh Wajib Pajak dan/atau pihak yang bertanggung jawab, diakui secara sah sebagai SPTPD.
- (8) Bagi Wajib Pajak yang telah menyampaikan SPTPD sebagaimana dimaksud pada ayat (1) tidak perlu menyampaikan SPTPD secara manual.
- (4) Bentuk dan format Lembar SPTPD tercantum dalam lampiran II yang merupakan bagian tidak terpisahkan dari Peraturan Walikota ini.

#### Pasal 18

(1) Bagi Wajib Pajak yang tidak dapat melakukan penyampaian SPTPD melalui aplikasi e-SPTPD secara online, dapat dilakukan melalui Anjungan Mandiri e-SPTPD yang tersedia pada Kantor Badan Keuangan Daerah, Kantor UPTD

Pajak Daerah atau tempat lainnya yang disediakan dengan dibantu oleh Petugas Pelayanan.

- (2) Dalam hal terjadinya kegagalan akses yang mengakibatkan tidak terintegrasinya pelaporan transaksi oleh Wajib Pajak yang disebabkan tidak berfungsinya aplikasi e-SPTPD sebagaimana dimaksud pada Pasal <sup>16</sup> ayat (2), pelaporan pajak dapat disampaikan secara langsung melakukan penyampaian SPTPD secara manual dan/atau melalui email dengan alamat bkd.pendapatan@payakumbuhkota.go.id.
- (3) Dalam halpengisian aplikasi e-SPTPD terjadi kesalahan, maka Wajib Pajak harus menyampaikan surat permohonan perbaikan kepada Badan Keuangan Daerah, dan hanya dapat diperbaiki oleh petugas admin yang ditunjuk oleh Kepala Badan.

## BAB VII LARANGAN Pasal 19

- (1) Wajib Pajak dilarang:
	- a. merusak, membuat tidak berfungsi, tidak beroperasinya, menghilangkan sebagian atau seluruh perangkat, sistem informasi dan jaringan perekaman data transaksi usaha secara elektronik yang telah terpasang,
	- b. mengubah dan/atau memanipulasi data dan jaringan Sistem perekaman transaksi usaha secara elektronik dengan cara dan dalam bentuk apapun,
	- c. menggunakan perangkat selain yang telah ditetapkan atau disetujui oleh Badan Keuangan Daerah, dan
	- d. mengalihkan perangkat kepada pihak lain tanpa seizin Badan Keuangan Daerah.
- (2) Pelanggaran terhadap ketentuan sebagaimana ayat (1), dikenakan sanksi administratif berupa:
	- a. teguran tertulis dan/atau,
	- b. pencabutan izin usaha dan mengganti seluruhan kerugian.
- (3) Wajib Pajak yang melanggar ketentuan sebagaimana dimaksud dalam ayat (1) dikenai sanksi teguran tertulis pertama.
- (4) Apabila dalam jangka waktu 7 (hari) setelah diberikan sanksi teguran tertulis pertama, Wajib Pajak tidak memenuhi ketentuan sebagaimana dimaksud dalam ayat (1) dikenai sanksi teguran tertulis kedua.
- (5) Apabila dalam jangka waktu 7 (tujuh) hari setelah diberikan sanksi teguran tertulis kedua, Wajib Pajak tidak memenuhi ketentuan sebagaimana dimaksud dalam ayat (1) dikenai sanksi teguran tertulis ketiga.
- (6) Apabila dalam jangka waktu 7 (tujuh) hari setelah diberikan sanksi teguran tertulis ketiga, Wajib Pajak tidak memenuhi ketentuan sebagaimana dimaksud dalam ayat (1) dikenakan sanksi pencabutan izin usaha dan mengganti seluruh kerugian.

## BAB VIII KETENTUAN PENUTUP Pasal 20

Peraturan Walikota ini mulai berlaku pada tanggal diundangkan.

Agar setiap orang dapat mengetahuinya, memerintahkan pengundangan Peraturan Walikota ini dengan penempatannya dalam Berita Daerah Kota Payakumbuh.

Ditetapkan di Payakumbuh, pada tanggal 27 oktober 2021 WALIKOTA PAYAKUMBUH,  $\mathcal{L}$ RIZA FALEPI

Diundangkan di Payakumbuh pada tanggal 27 Oktobar 702, SEKRETARIS DAERAH KOTA PAYAKUMBUH,

RIDA ANANDA

BERITA DAERAH KOTA PAYAKUMBUH TAHUN <sup>2021</sup> NOMOR 38

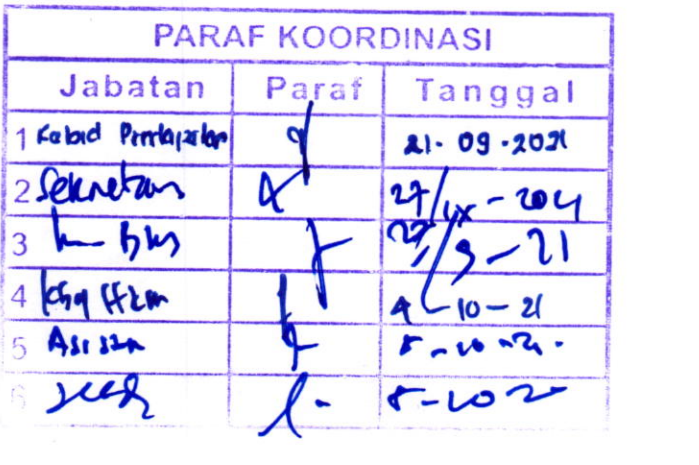

#### LAMPIRAN

PERATURAN WALIKOTA PAYAKUMBUH NOMOR<sup>38</sup> TAHUN 2021 TENTANG TATA CARA PEREKAMAN TRANSAKSI USAHA, PEMBAYARAN PAJAK DAERAH SECARA ELEKTRONIK DAN PENYAMPAIAN SURAT PEMBERITAHUAN PAJAK DAERAH SECARA ONLINE MELALUI APLIKASI E-SPTPD

## TATA CARA PENYAMPAIAN E-SPTPD SECARA ONLINE

### 1.1 TATA CARA PENYAMPAIAN E-SPTPD PAJAK HOTEL

- A. USER
	- 1. LOGIN

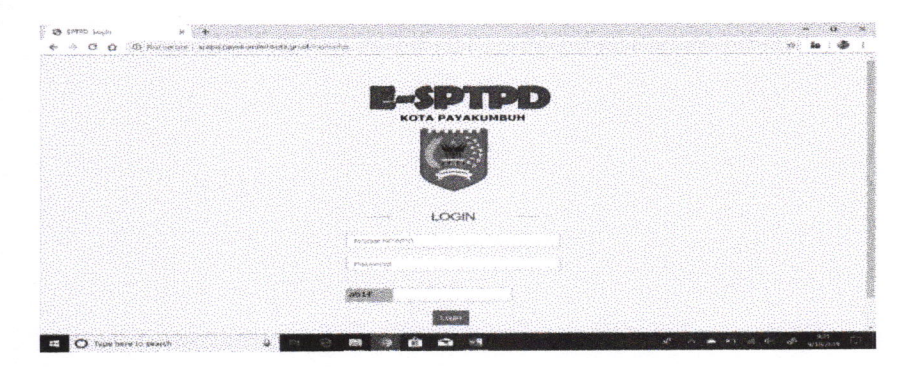

- Masukkan Nomor NPWPD
- Kemu dian masukkan passwordnya
- Kemudian masukkan huruf Captcha
- Kemudian klik tombol "login"
- Jika login berhasil, maka akan muncul halaman awal (beranda) system E-SPTPD seperti berikut:

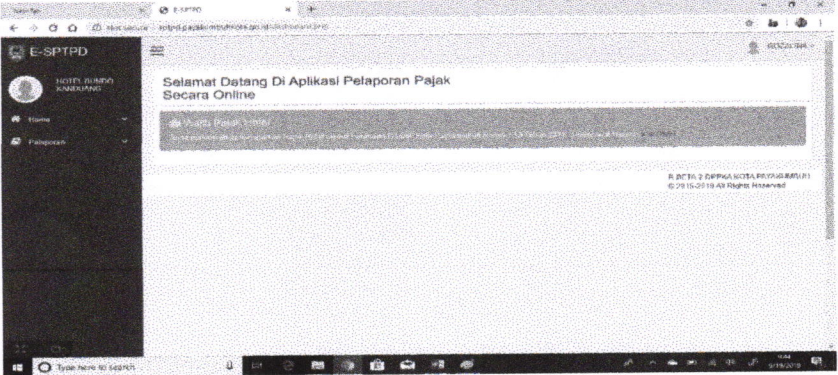

#### 2. MENU HOME

a. Untuk mengisi Laporan Pajak, bisa mengklik "klik disini". Lalu akan muncul Form Input Laporan Pajak.

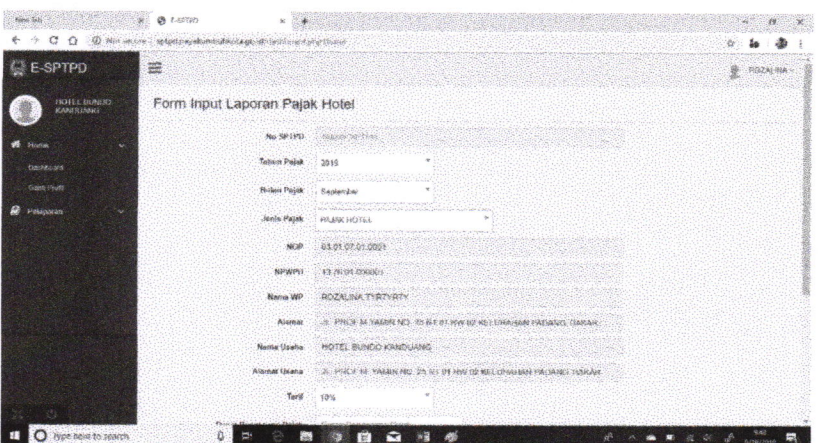

b. Klik tombol "Home" yang terletak sebelah kiri, kemudian klik submenu "ganti profil", maka anda bisa mengupdate data setiap saat.

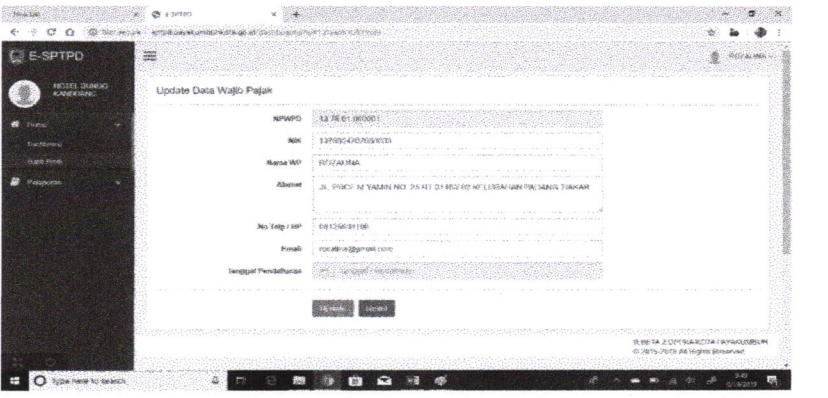

#### 3. MENU PELAPORAN

- a. Di Menu "Pelaporan" terdapat 2 SubMenu yaitu "Cetak SPTPD" dan "List SPTPD".
- Untuk mencetak SPTPD, bisa mengklik SubMenu "Cetak SPTPD", lalu akan muncul tampilan seperti berikut:
- Kemudian masukkan nomor SPTPD, lalu klik print.

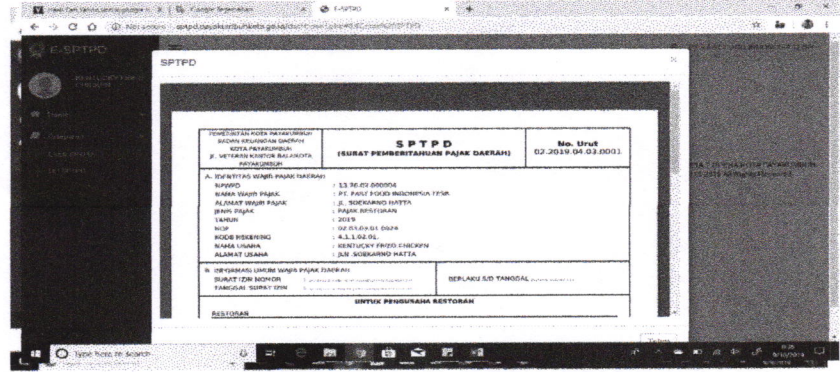

Untuk melihat List SPTPD, bisa mengklik SubMenu "List  $\sim$ SPTPD" dan pilih Pajak Hotel.

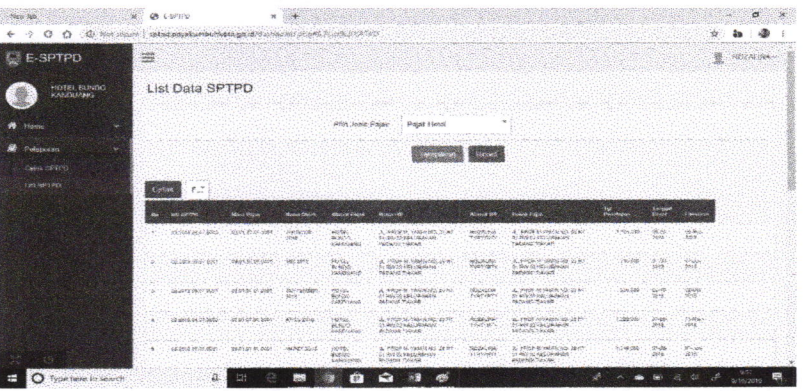

## 1.2 TATA CARA PENYAMPAIAN E-SPTPD PAJAK RESTORAN

- A. USER
	- 1. LOGIN

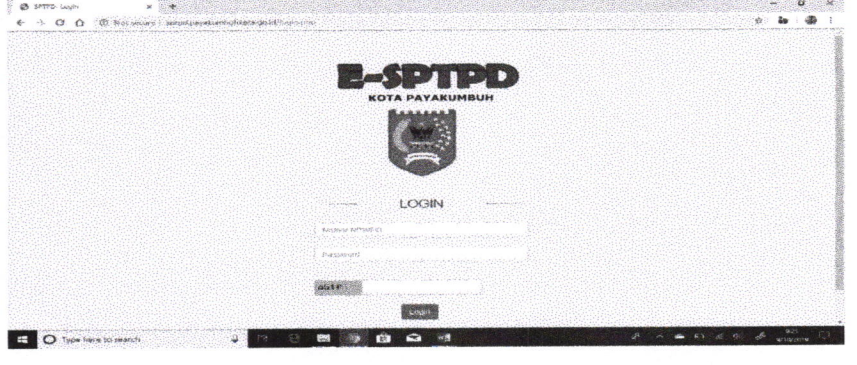

- Masukkan Nomor NPWPD
- Kemudian masukkan passwordnya
- Kemudian masukkan huruf Captcha
- Kemudian klik tombol "login"

Jika login berhasil, maka akan muncul halaman awal (beranda) system E-SPTPD seperti berikut:

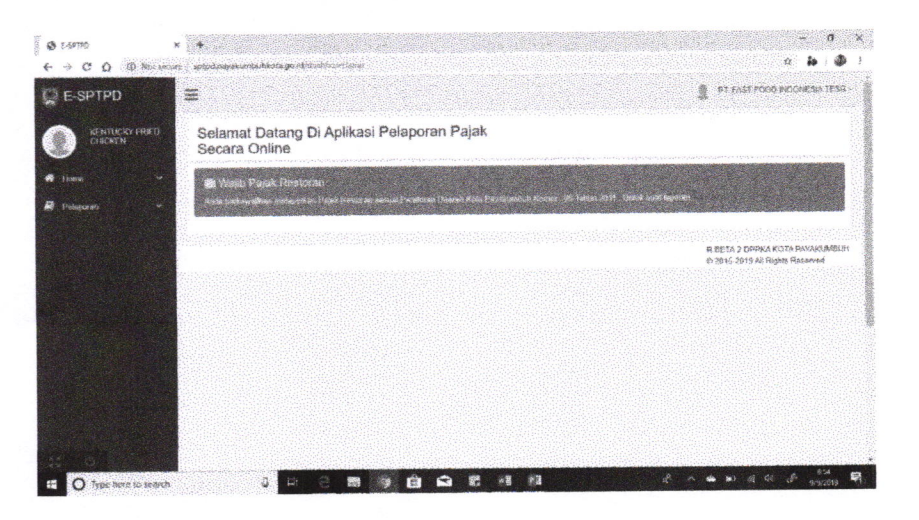

## 2. MENU HOME

a. Untuk mengisi Laporan Pajak, bisa mengklik "klik disini". Lalu akan muncul Form Input Laporan Pajak.

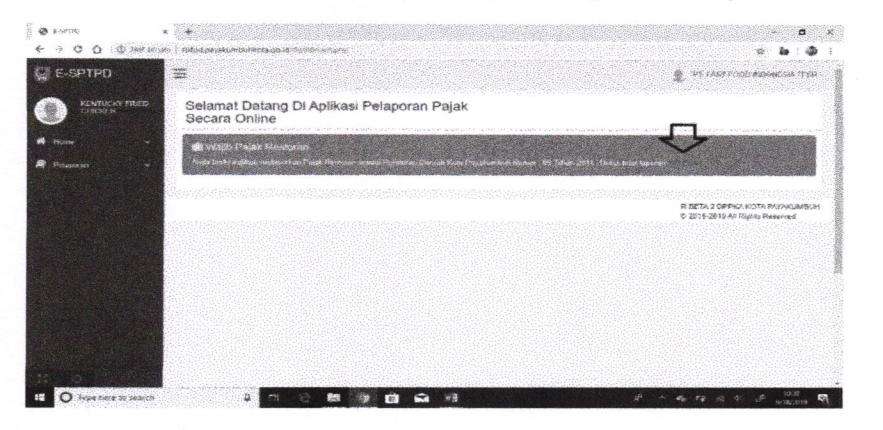

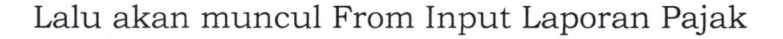

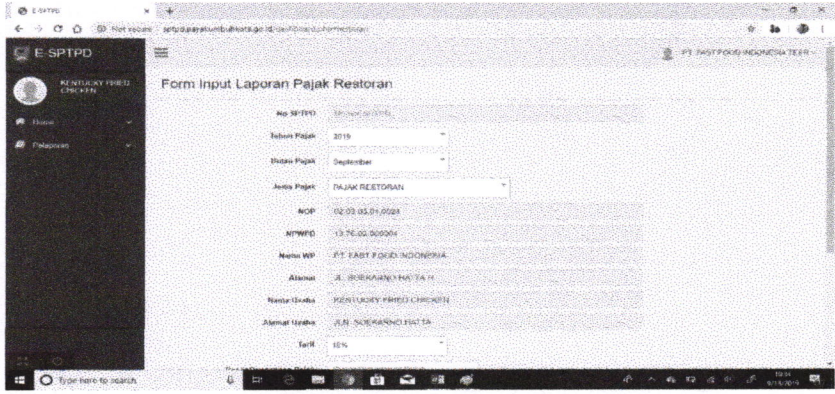

b. Klik tombol "Home" yang terletak sebelah kiri, kemudian klik submenu "ganti profil", maka anda bisa mengupdate data setiap saat.

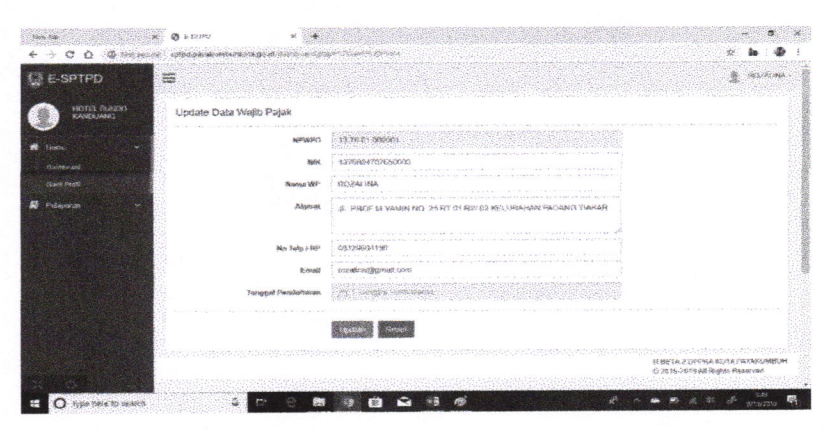

 $\pmb{\mathcal{K}}$ 

## 3. MENU PELAPORAN

- a. Di Menu "Pelaporan" terdapat 2 SubMenu yaitu "Cetak SPTPD" dan "List SPTPD".
	- Untuk mencetak SPTPD, bisa mengklik SubMenu "Cetak SPTPD", lalu akan muncul tampilan seperti berikut:

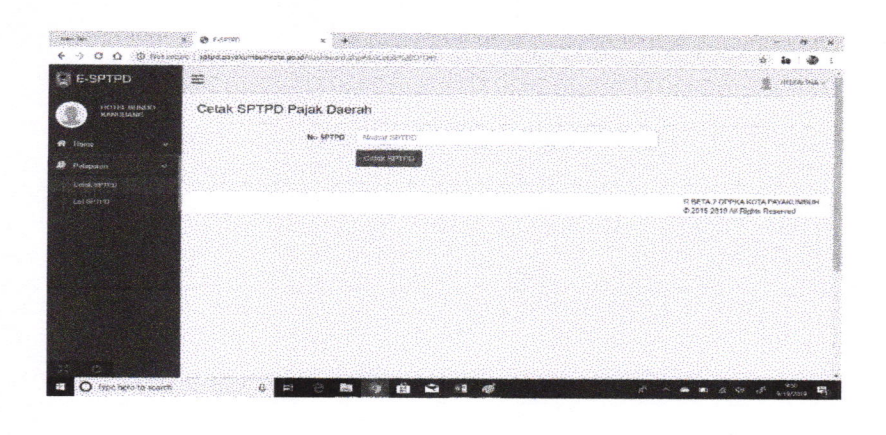

Kemudian masukkan nomor SPTPD, lalu klik print

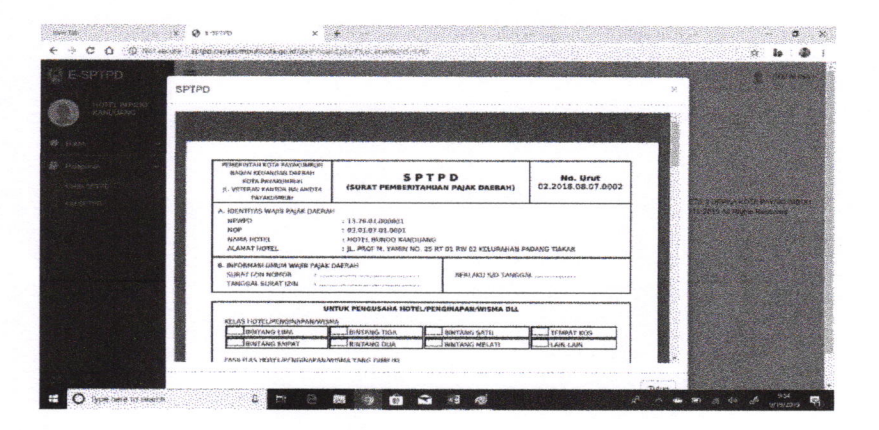

Untuk melihat List SPTPD, bisa mengklik SubMenu "List  $\frac{1}{2}$ SPTPD" dan pilih Pajak Restoran.

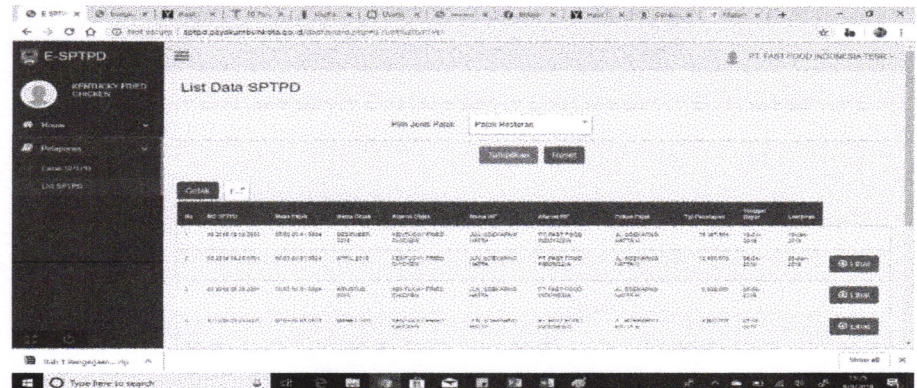

## 1.3 TATA CARA PENYAMPAIAN E-SPTPD PAJAK HIBURAN

#### A. USER

1. LOGIN

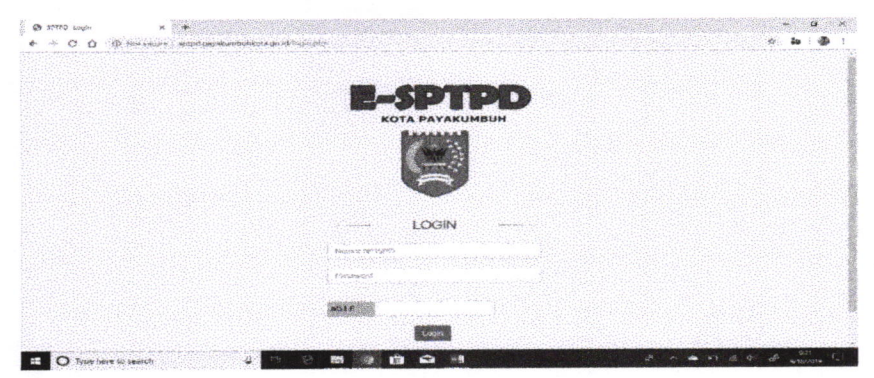

- Masukkan Nomor NPWPD  $\overline{\phantom{a}}$
- Kemudian masukkan passwordnya  $\sim$
- Kemudian masukkan huruf Captcha
- Kemudian klik tombol "login"  $\sim$

Jika login berhasil, maka akan muncul halaman awal (beranda) system E-SPTPD seperti berikut:

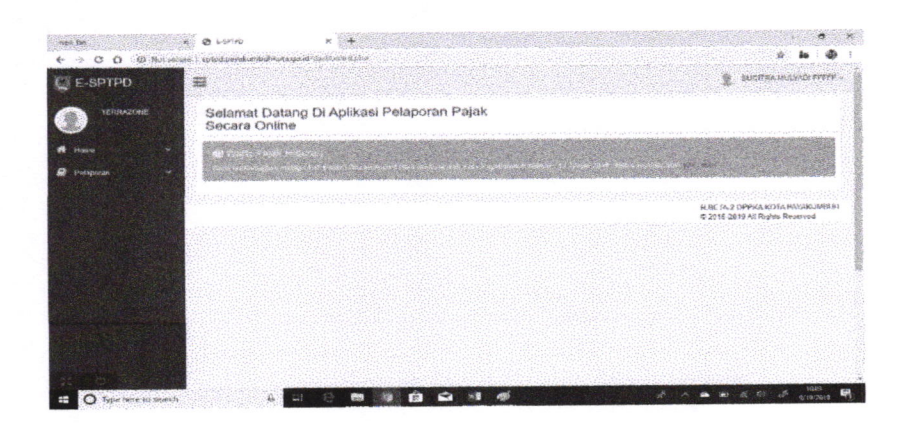

## 2. MENU HOME

a. Untuk mengisi Laporan Pajak, bisa mengklik "klik disini".

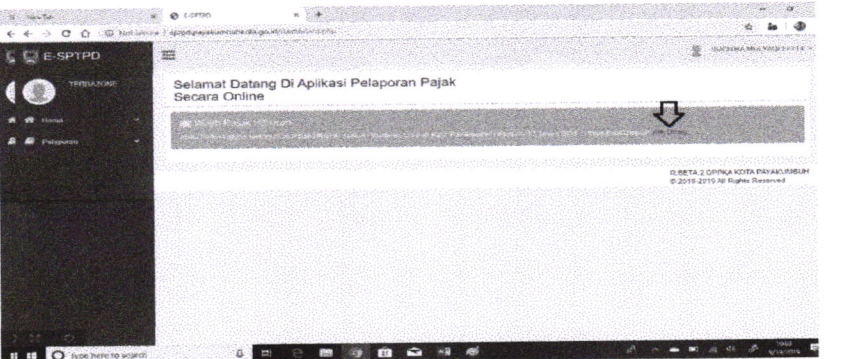

Lalu akan muncul Form Input Laporan Pajak.

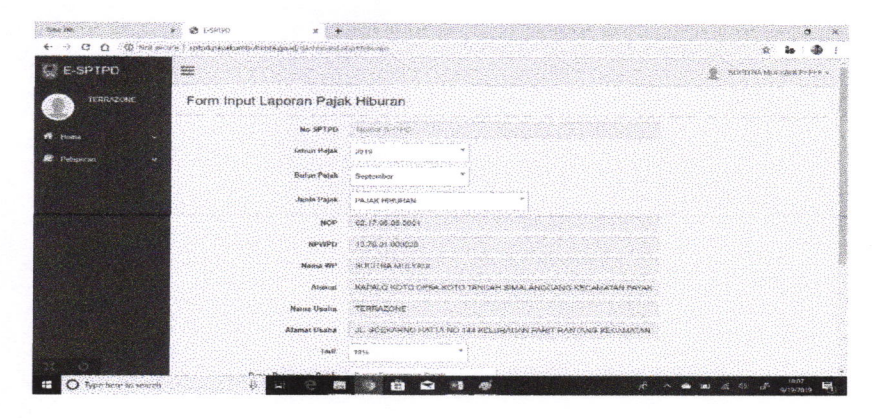

b. Klik tombol "Home' yang terletak sebelah kiri. kemudian

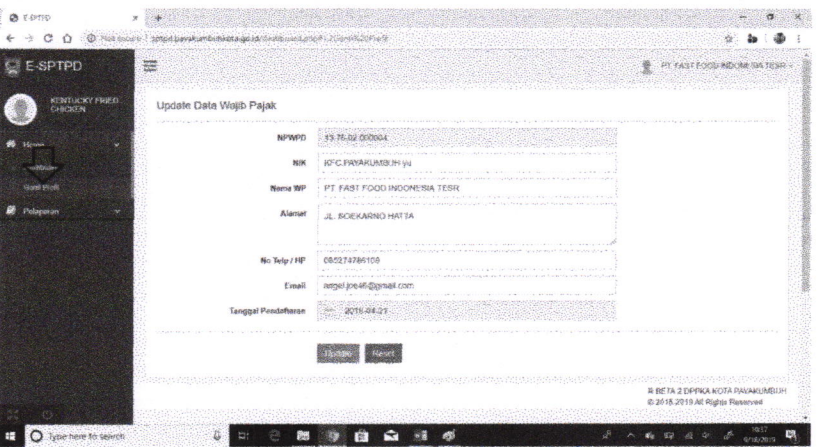

klik submenu "ganti profil", maka anda bisa mengupdate data setiap saat.

## 3. MENU PELAPORAN

- a. Di Menu "Pelaporan" terdapat 2 SubMenu yaitu "Cetak SPTPD" dan "List SPTPD".
- Untuk mencetak SPTPD, bisa mengklik SubMenu "Cetak  $\sim$ SPTPD", lalu akan muncul tampilan seperti berikut:

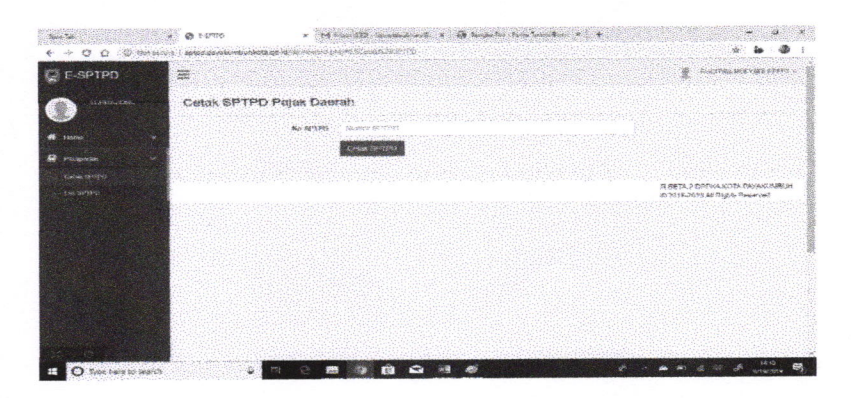

Kemudian masukkan nomor SPTPD, lalu klik print.

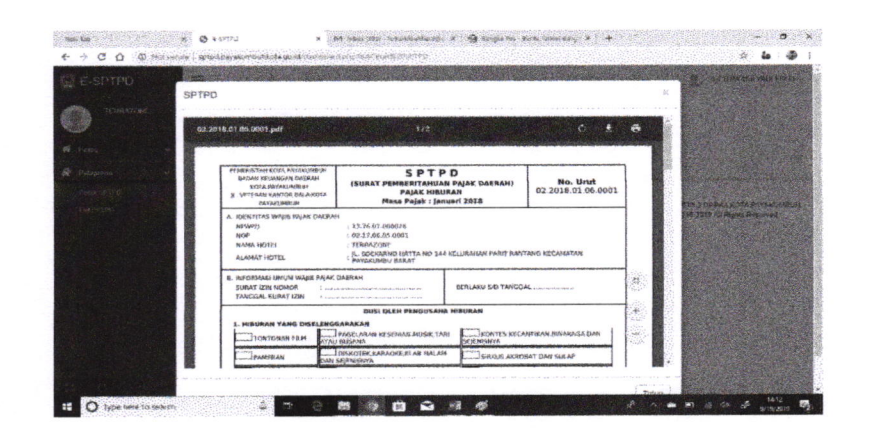

Untuk melihat List SPTPD, bisa mengklik SubMenu "List  $\omega$ SPTPD" dan pilih Pajak Hiburan.

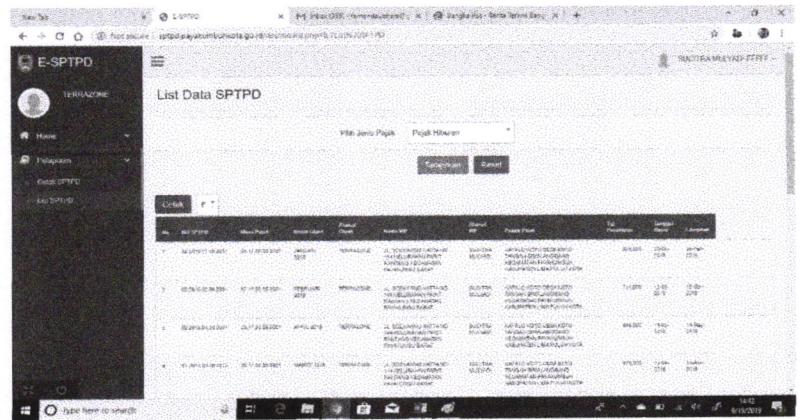

# 14 TATA CARA PENYAMPAIAN E-SPTPD PAJAK PENERANGAN JALAN

### A. USER

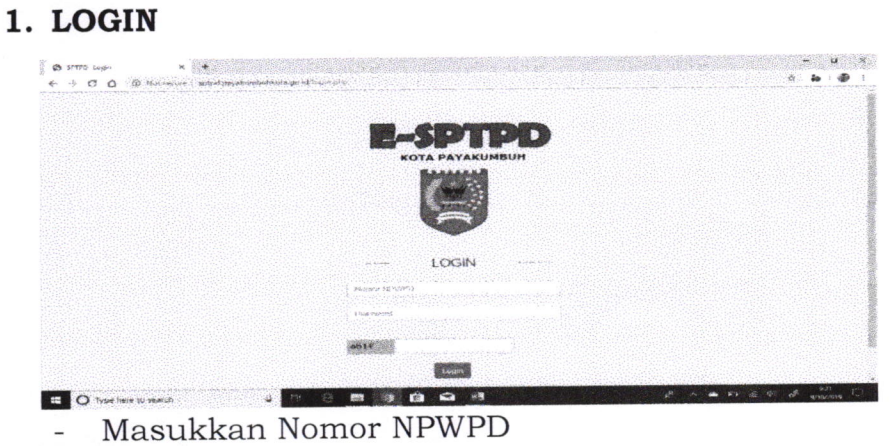

- Kemudian masukkan passwordnya
- Kemudian masukkan huruf Captcha  $\frac{1}{2}$
- Kemudian klik tombol "login" $\equiv$

Jika login berhasil, maka akan muncul halaman awal (beranda) system E-SPTPD seperti berikut:

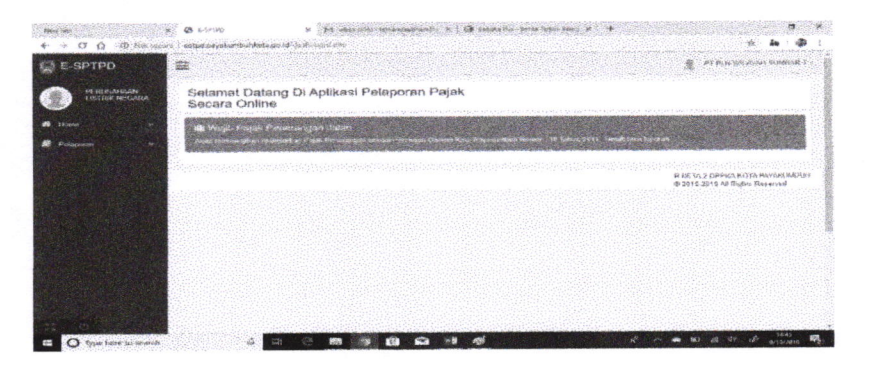

## 2. MENU HOME

a. Untuk mengisi Laporan Pajak, bisa mengklik "klik disini".

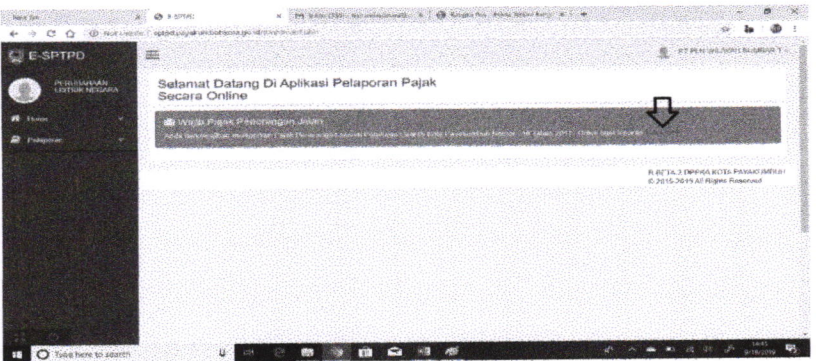

Lalu akan muncul Form Input Laporan Pajak.

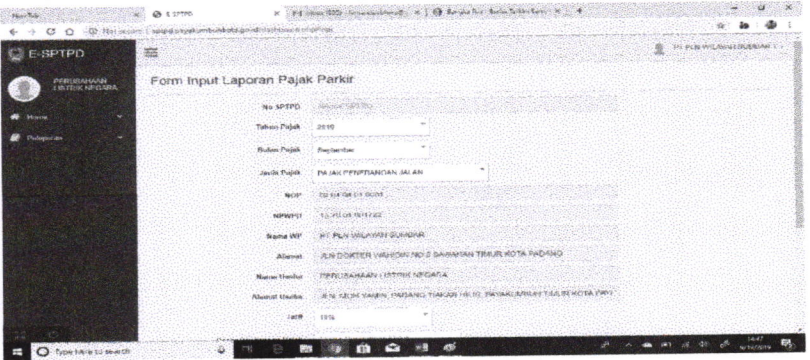

b. Klik tombol "Home" yang terletak sebelah kiri, kemudian klik submenu "ganti profil", maka anda bisa mengupdate data setiap saat.

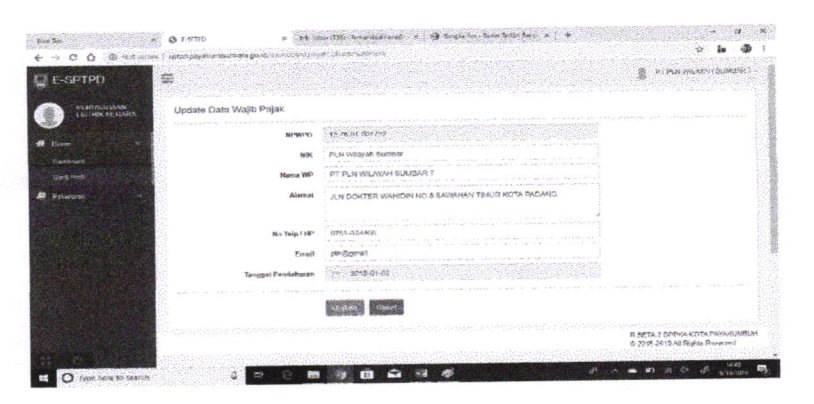

## 3. MENU PELAPORAN

- a. Di Menu "Pelaporan" terdapat 2 SubMenu yaitu "Cetak SPTPD" dan "List SPTPD".
- Untuk mencetak SPTPD, bisa mengklik SubMenu "Cetak SPTPD", lalu akan muncul tampilan seperti berikut:

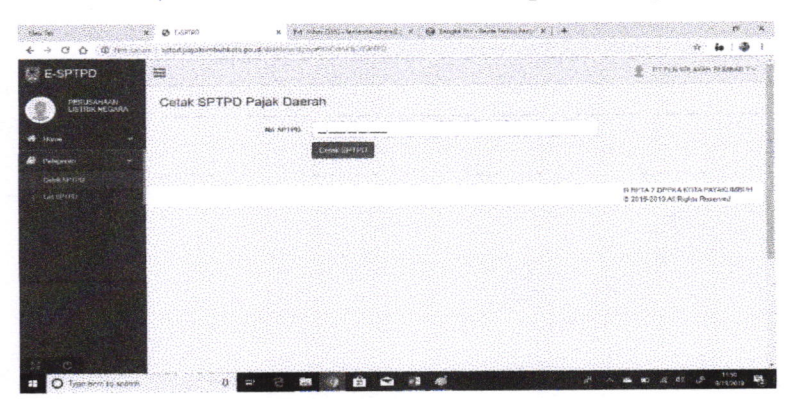

Kemudian masukkan nomor SPTPD, lalu klik print

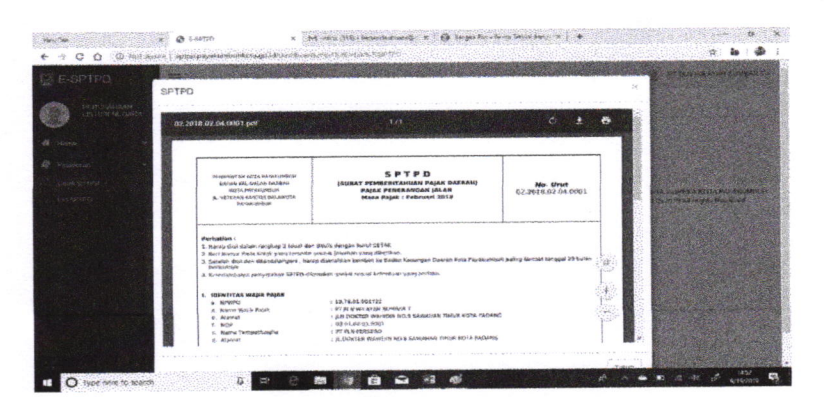

Untuk melihat List SPTPD, bisa mengklik SubMenu "List  $\frac{1}{2}$ SPTPD" dan pilih Pajak Penerangan Jalan.

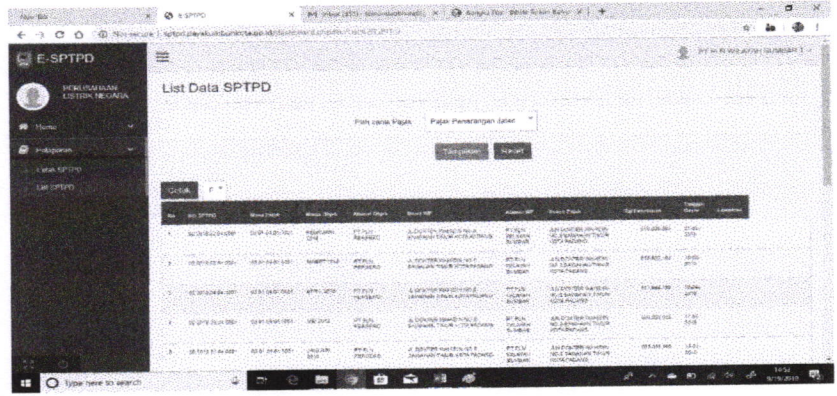

## 1.5 TATA CARA PENYAMPAIAN E-SPTPD PAJAK MINERAL BUKAN LOGAM DAN BATUAN

- A. USER
	- 1. LOGIN

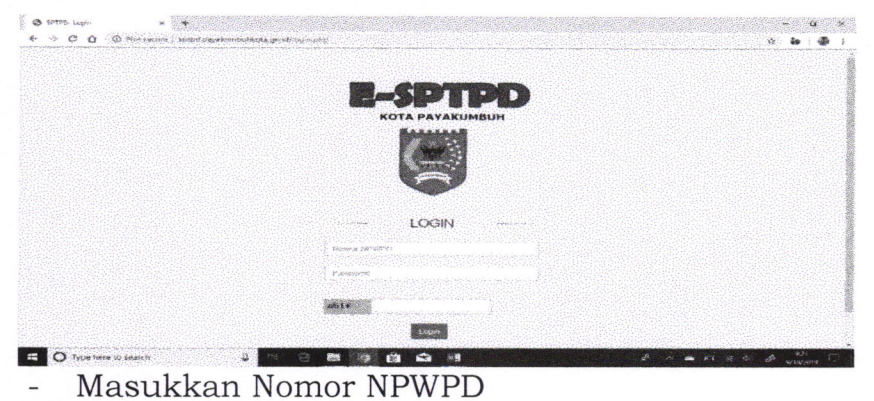

- 
- Kemudian masukkan passwordnya  $\overline{a}$
- Kemudian masukkan huruf Captcha  $\overline{a}$
- Kemudian klik tombol "login"  $\overline{\phantom{a}}$

Jika login berhasil, maka akan muncul halaman awal (beranda) system E-SPTPD seperti berikut:

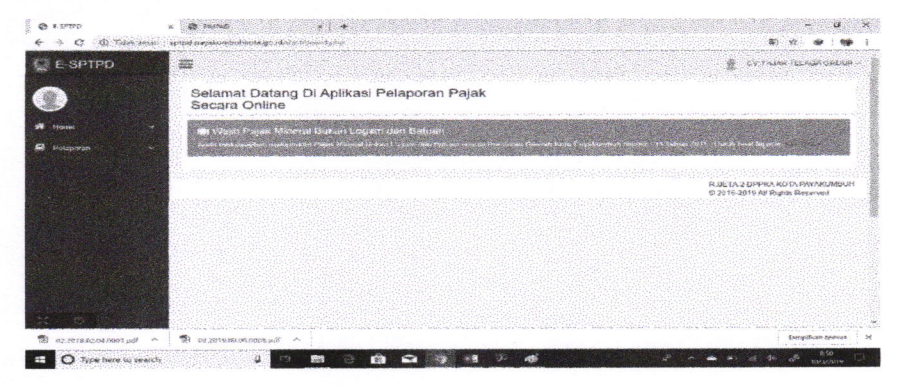

### 2. MENU HOME

a. Untuk mengisi Laporan Pajak, bisa mengklik "klik disini".

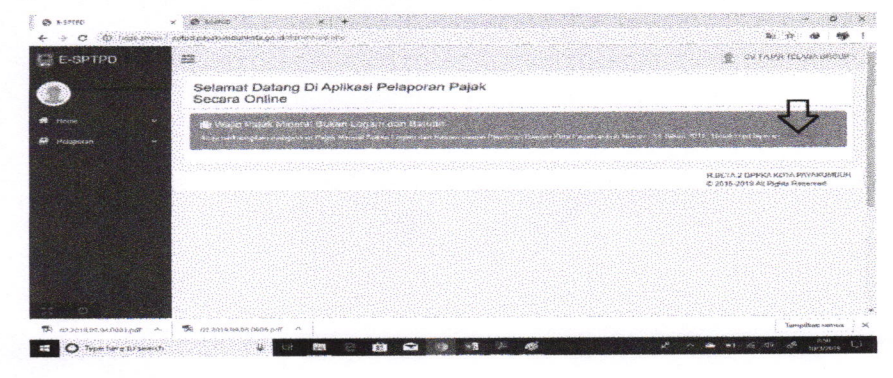

Lalu akan muncul Form Input Laporan Pajak.

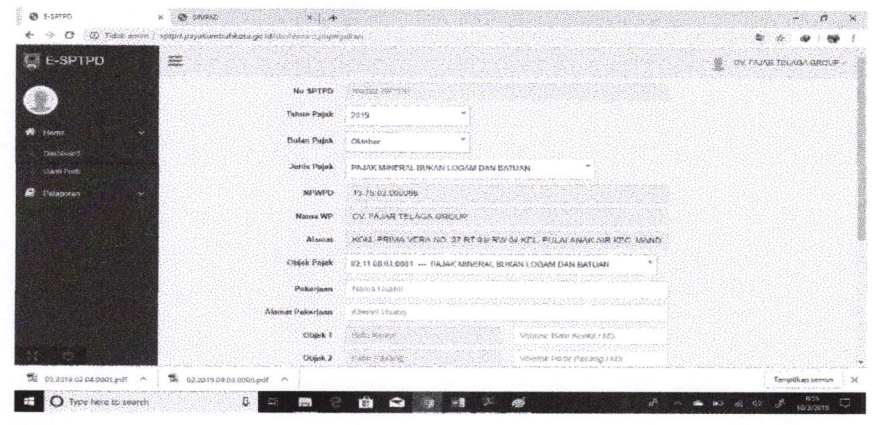

b. Klik tombol "Home" yang terletak sebelah kiri, kemudian klik submenu "ganti profil", maka anda bisa mengupdate

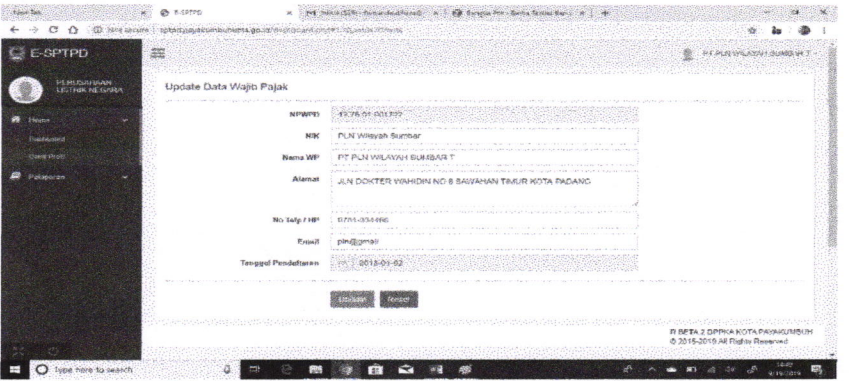

data setiap saat.

## 3. MENU PELAPORAN

a. Di Menu "Pelaporan" terdapat 2 SubMenu yaitu "Cetak SPTPD" dan "List SPTPD".

Untuk mencetak SPTPD, bisa mengklik SubMenu "Cetak SPTPD", lalu akan muncul tampilan seperti berikut:

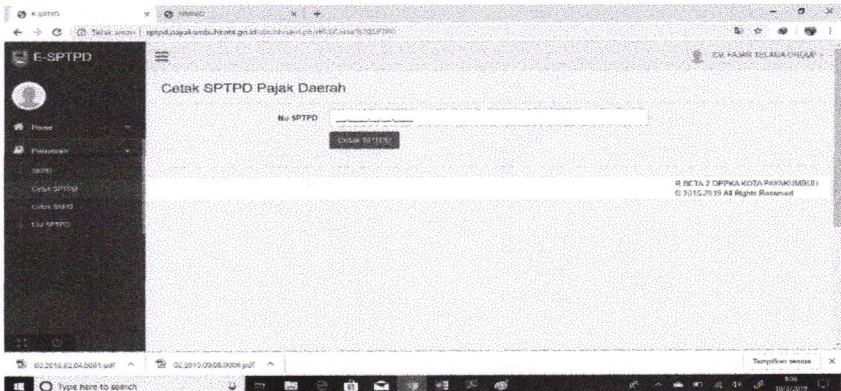

Kemudian masukkan nomor SPTPD, lalu klik print.

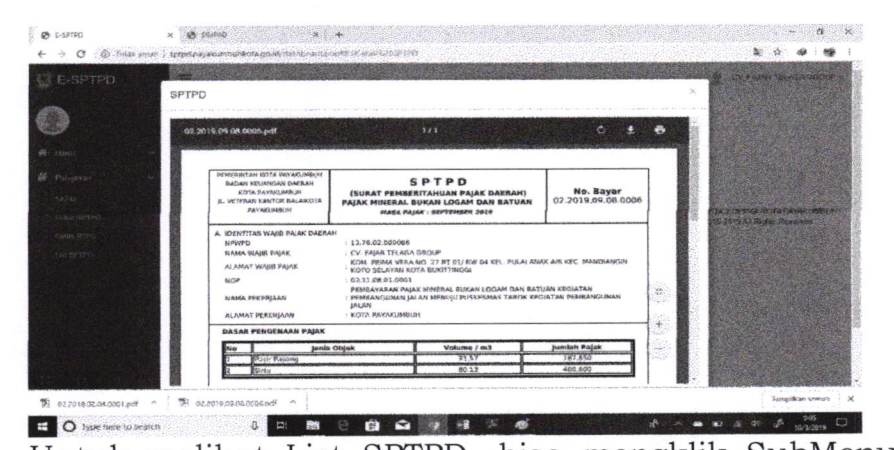

Untuk melihat List SPTPD, bisa mengklik SubMenu "List SPTPD" dan pilih Pajak Mineral Bukan Logam dan Batuan.

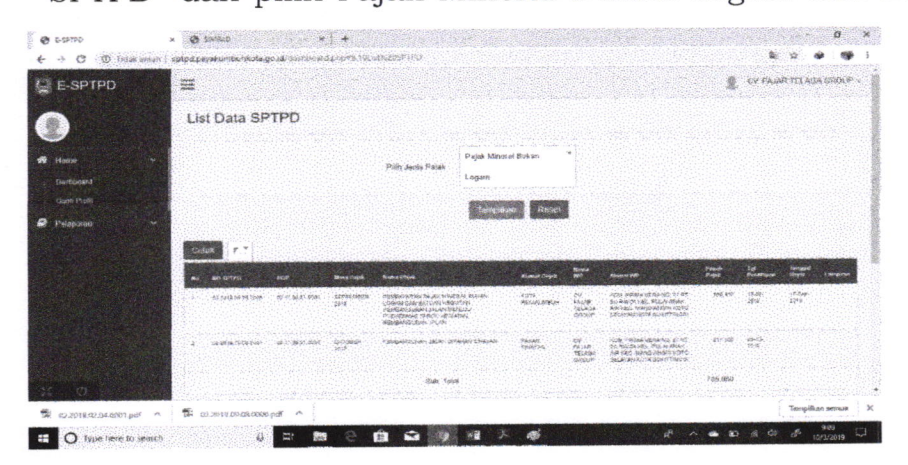

## 1.6 TATA CARA PENYAMPAIAN E-SPTPD PAJAK PARKIR

## A. USER

 $\overline{\phantom{a}}$ 

1. LOGIN

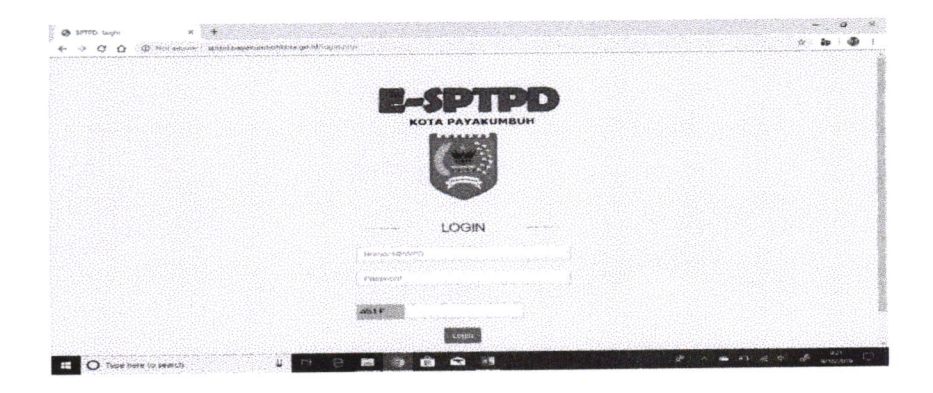

- Masukkan Nomor NPWPD
- Kemudian masukkan passwordnya
- Kemudian masukkan huruf Captcha
- Kemudian klik tombol "login" $\overline{\phantom{a}}$

Jika login berhasil, maka akan muncul halaman awal (beranda) system E-SPTPD seperti berikut:

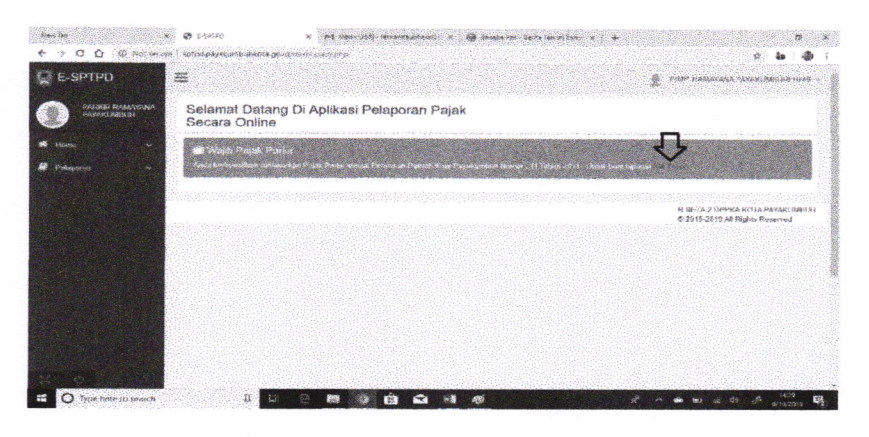

## 2. MENU HOME

a. Untuk mengisi Laporan Pajak, bisa mengklik "klik disini". Lalu akan muncul Form Input Laporan Pajak.

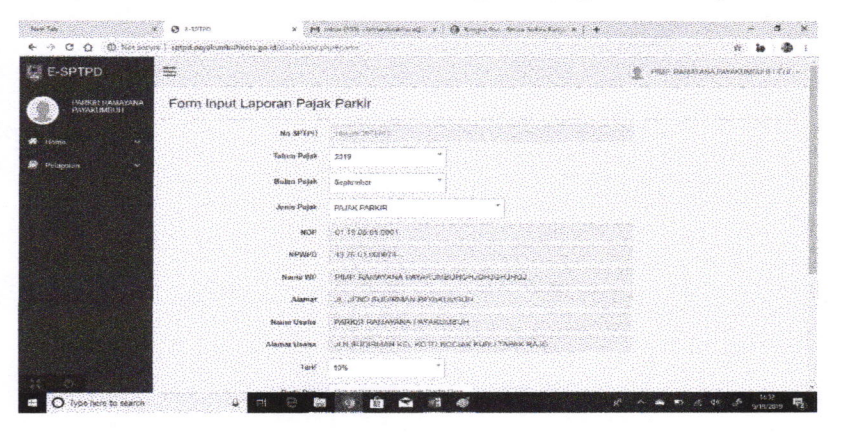

b. Klik tombol "Home" yang terletak sebelah kiri, kemudian klik submenu "ganti profil", maka anda bisa mengupdate data setiap saat.

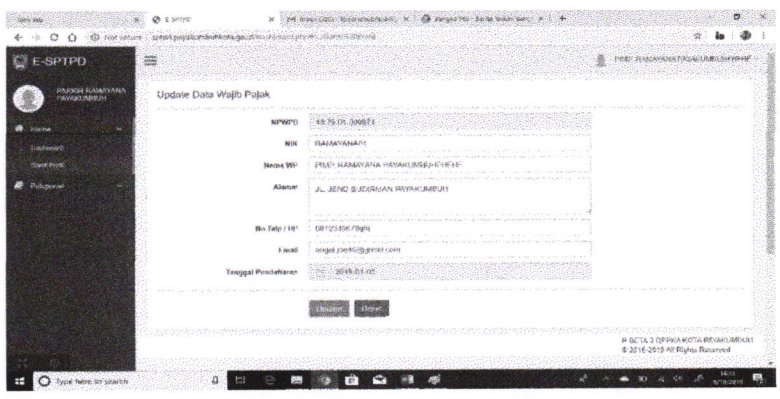

## 3. MENU PELAPORAN

a. Di Menu "Pelaporan" terdapat 2 SubMenu yaitu "Cetak SPTPD" dan "List SPTPD".

Untuk mencetak SPTPD, bisa mengklik SubMenu "Cetak SPTPD",  $\overline{a}$ lalu akan muncul tampilan seperti berikut:

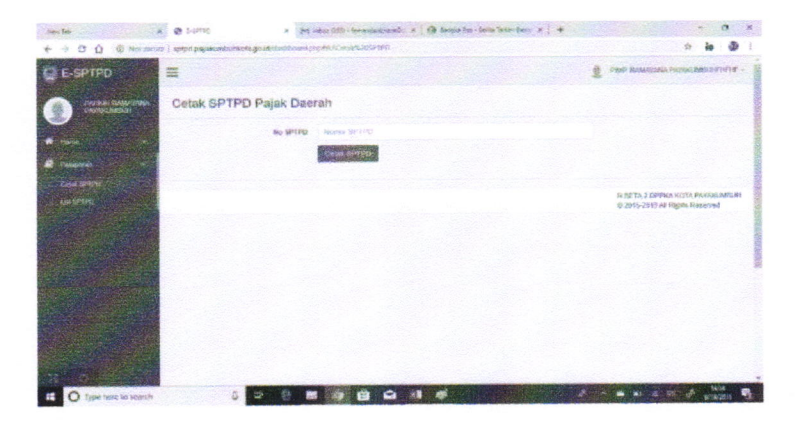

Kemudian masukkan nomor SPTPD, lalu klik print.

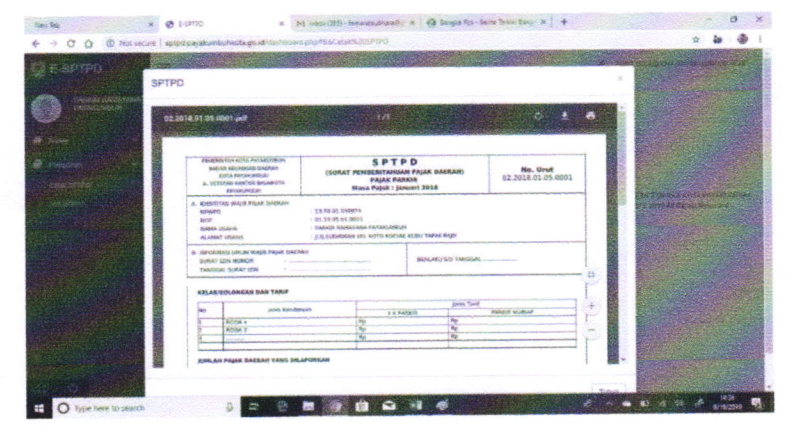

Untuk melihat List SPTPD, bisa mengklik SubMenu "List SPTPD"  $\blacksquare$ dan pilih Pajak Parkir.

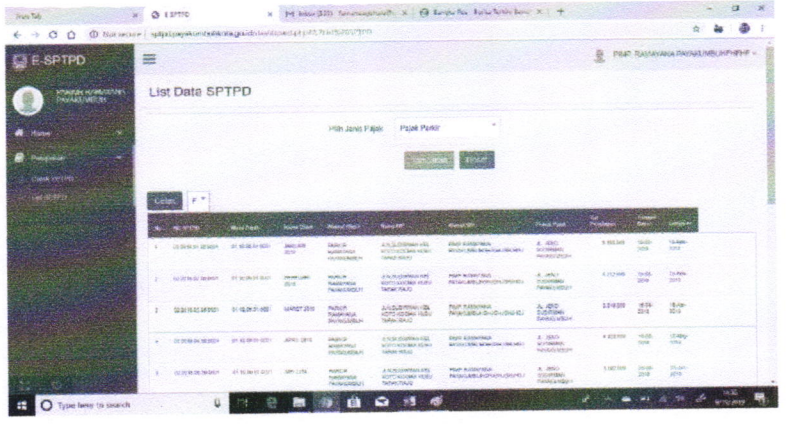

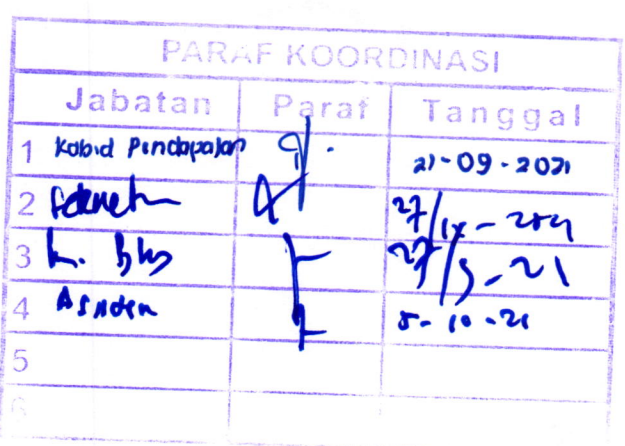

WALIKOTA PAYAKUMBUH, RIZA FALEPI

## LAMPIRAN II

PERATURAN WALIKOTA PAYAKUMBUH NOMOR  $38$  TAHUN  $20$ TENTANG TATA CARA PEREKAMAN TRANSAKSI USAHA, PEMBAYARAN PAJAK DAERAH SECARA ELEKTRONIK DAN PENYAMPAIAN SURAT PEMBERITAHUAN PAJAK DAERAH SECARA ONLINE MELALUI APLIKASI E- SPTPD

## BENTUK DAN FORMAT LEMBAR SPTPD

## a. Pajak Restoran

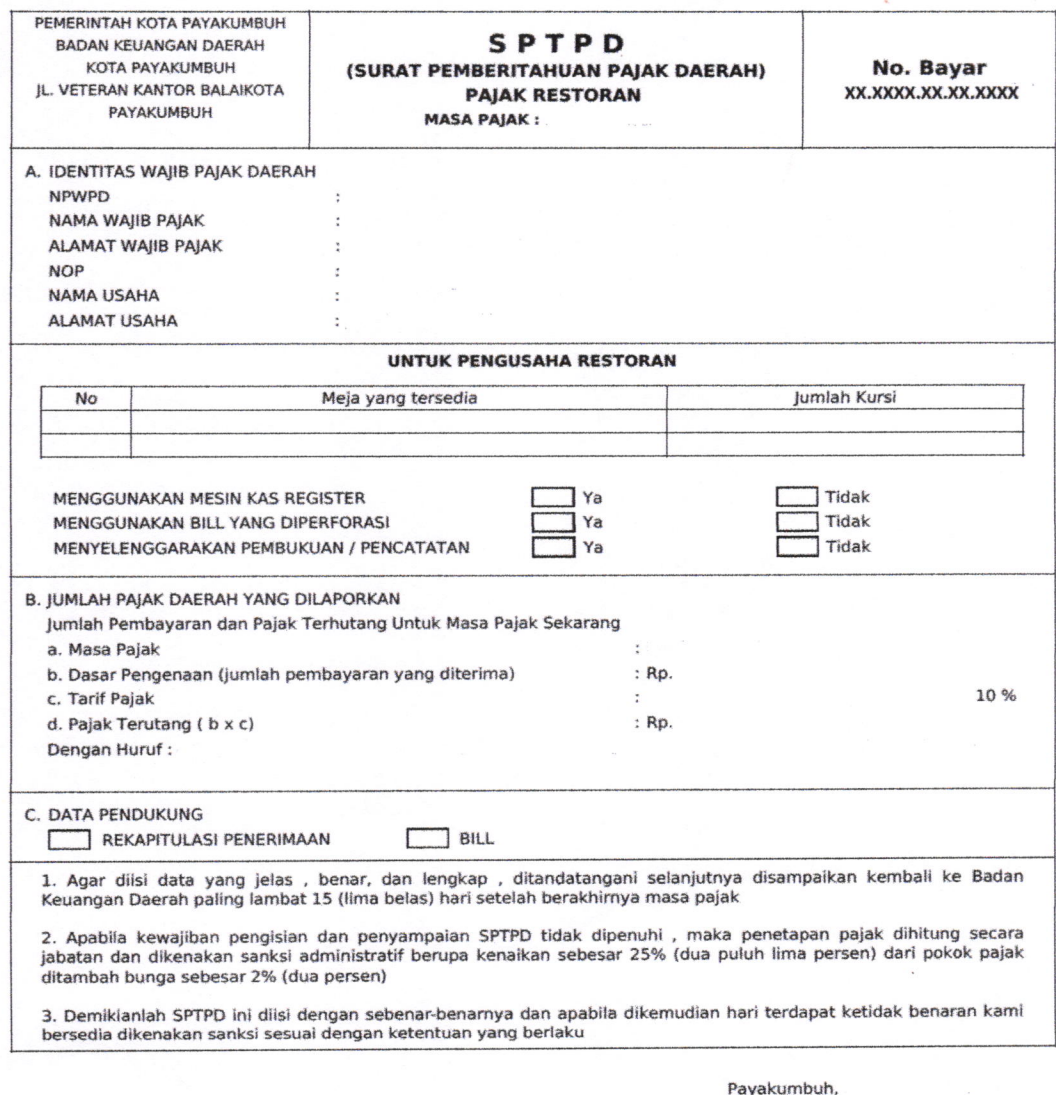

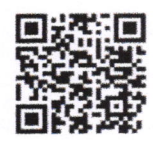

b. Pajak Hotel

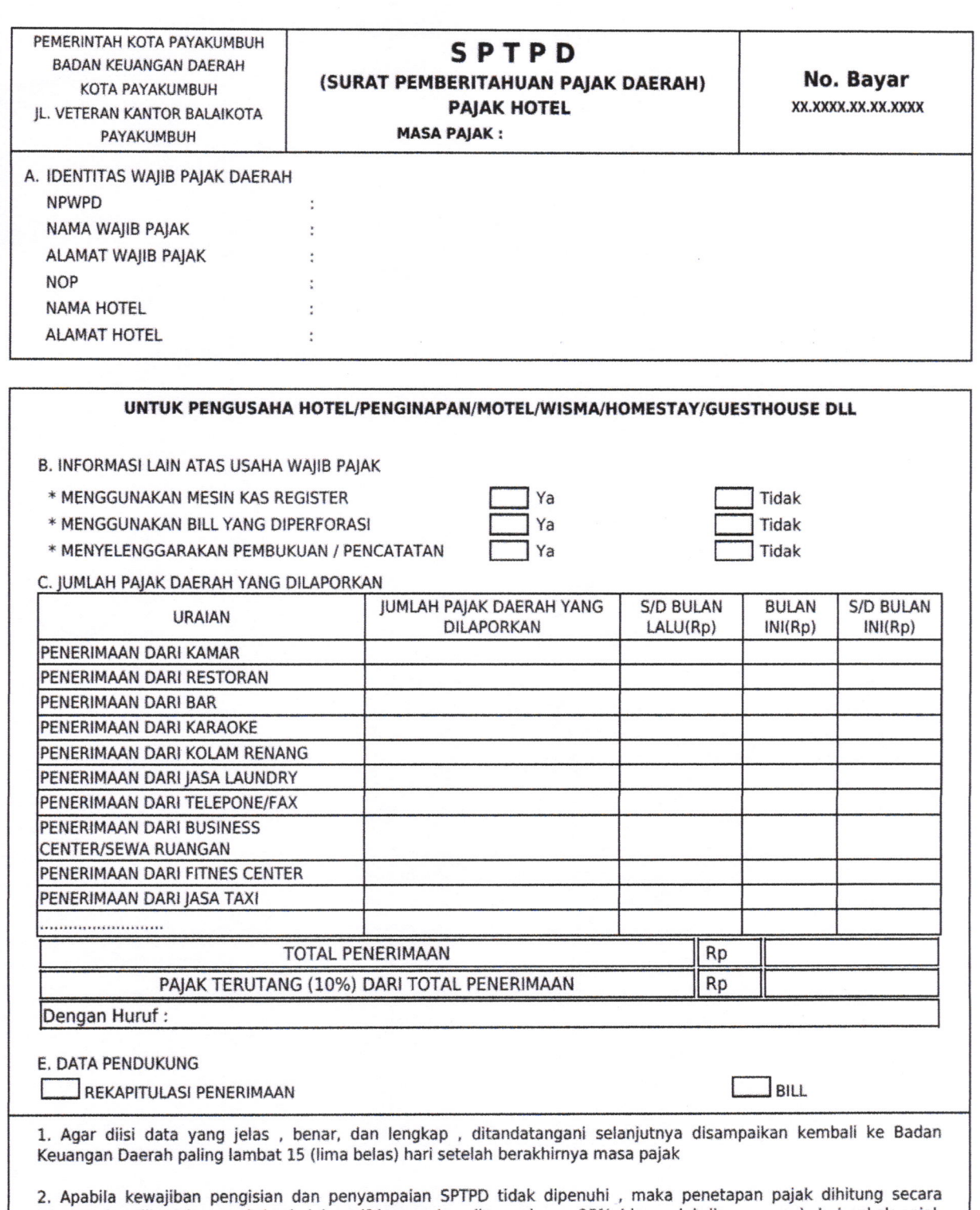

jabatan dan dikenakan sanksi administratif berupa kenaikan sebesar 254 (dua puluh lima persen) dari pokok pajak ditambah bunga sebesar 2% (dua persen)

3. Demikianlah SPTPD inidiisi dengan sebenar-benarnya dan apabila dikemudian hari terdapat ketidak benaran kami bersedia dikenakan sanksi sesuai dengan ketentuan yang berlaku

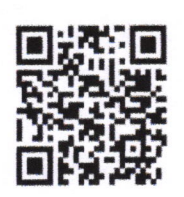

## c. Pajak Hiburan

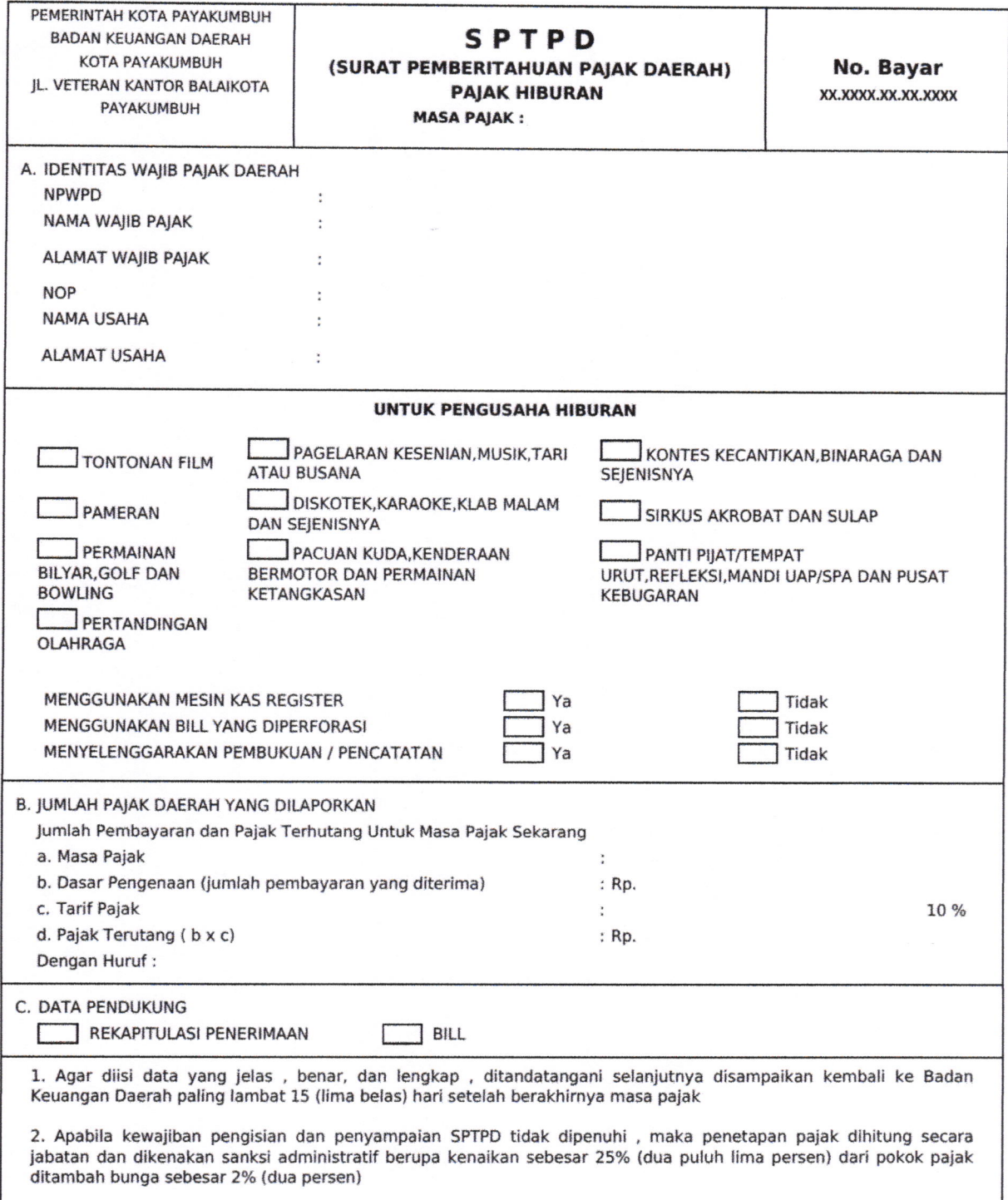

3. Demiklaniah SPTPD Inidiisi dengan sebenar-benarnya dan apabila dikemudian hari terdapat ketidak benaran kami bersedia dikenakan sanksi sesuai dengan ketentuan yang berlaku

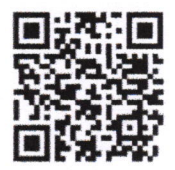

## d. Pajak Parkir

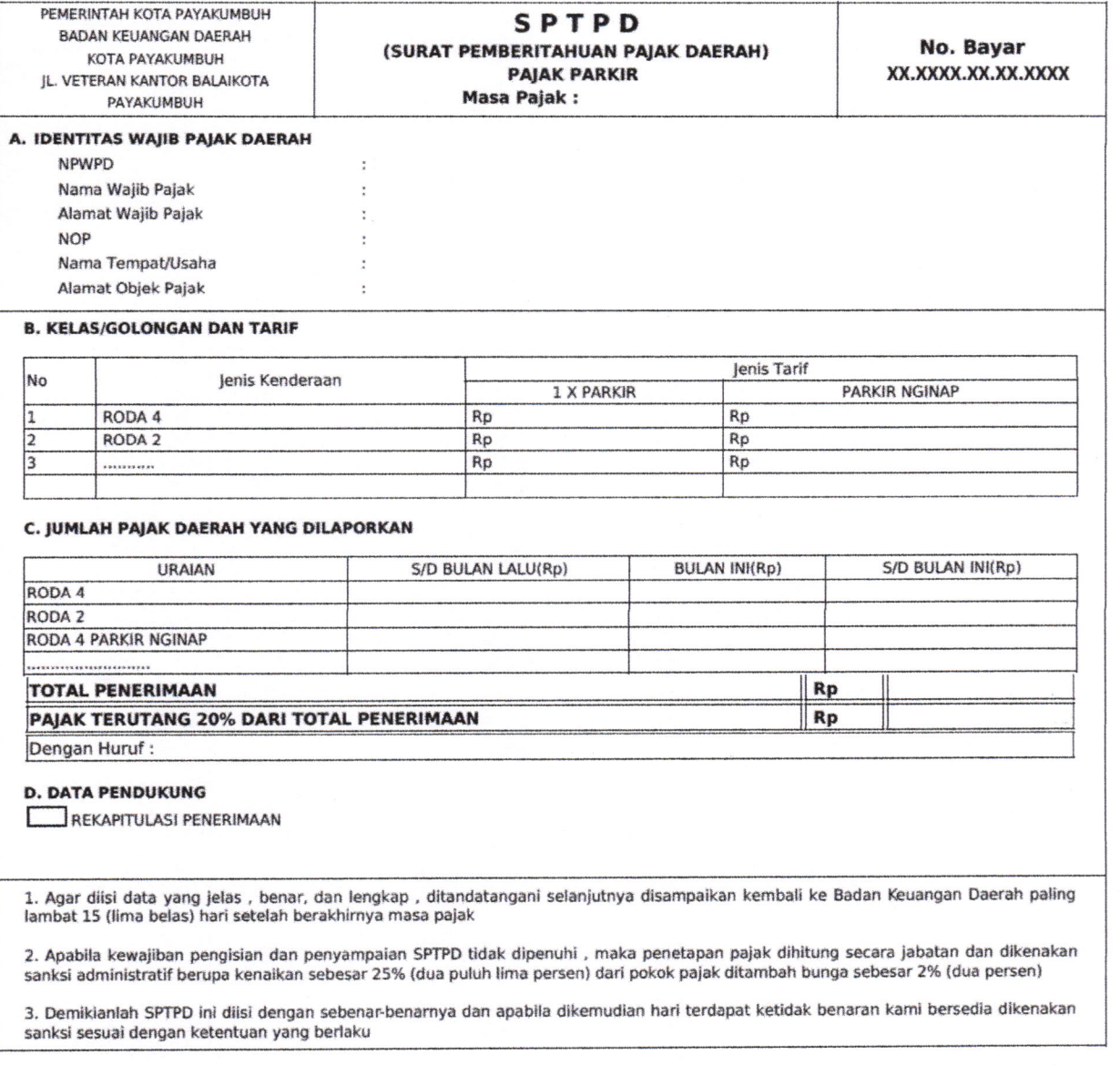

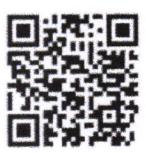

## e. Pajak Penerangan Jalan

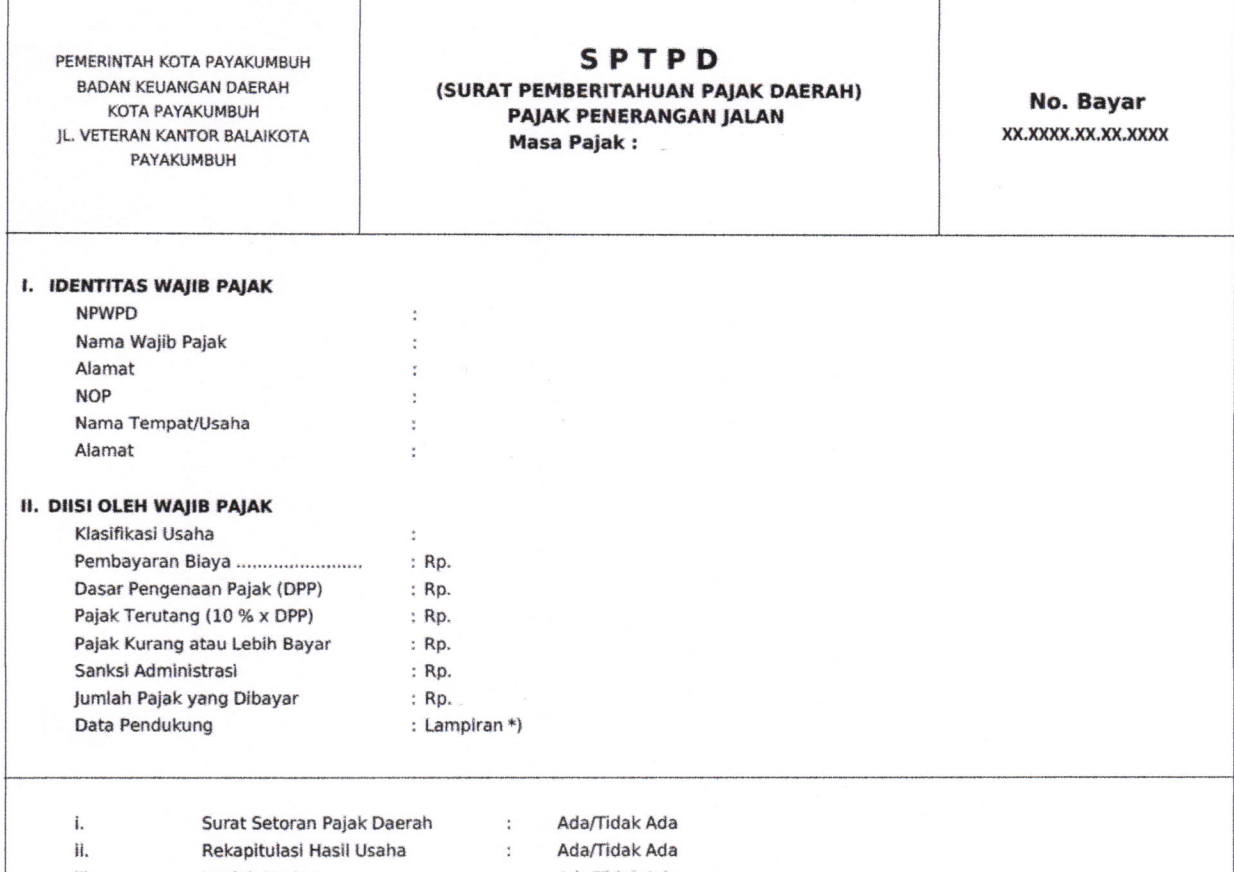

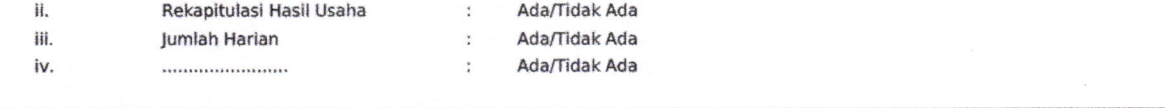

1. Agar diisi data yang jelas , benar, dan lengkap , ditandatangani selanjutnya disampaikan kembali ke Badan Keuangan Daerah paling<br>lambat 15 (lima belas) hari setelah berakhirnya masa pajak

2. Apabila kewajiban pengisian dan penyampaian SPTPD tidak dipenuhi , maka penetapan pajak dihitung secara jabatan dan dikenakan<br>sanksi administratif berupa kenaikan sebesar 25% (dua puluh lima persen) dari pokok pajak dit

3. Demikianlah SPTPD ini diisi dengan sebenar-benarnya dan apabila dikemudian hari terdapat ketidak benaran kami bersedia dikenakan sanksi sesuai dengan ketentuan yang berlaku

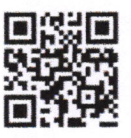

# f. Pajak Mineral Bukan Logam dan Batuan

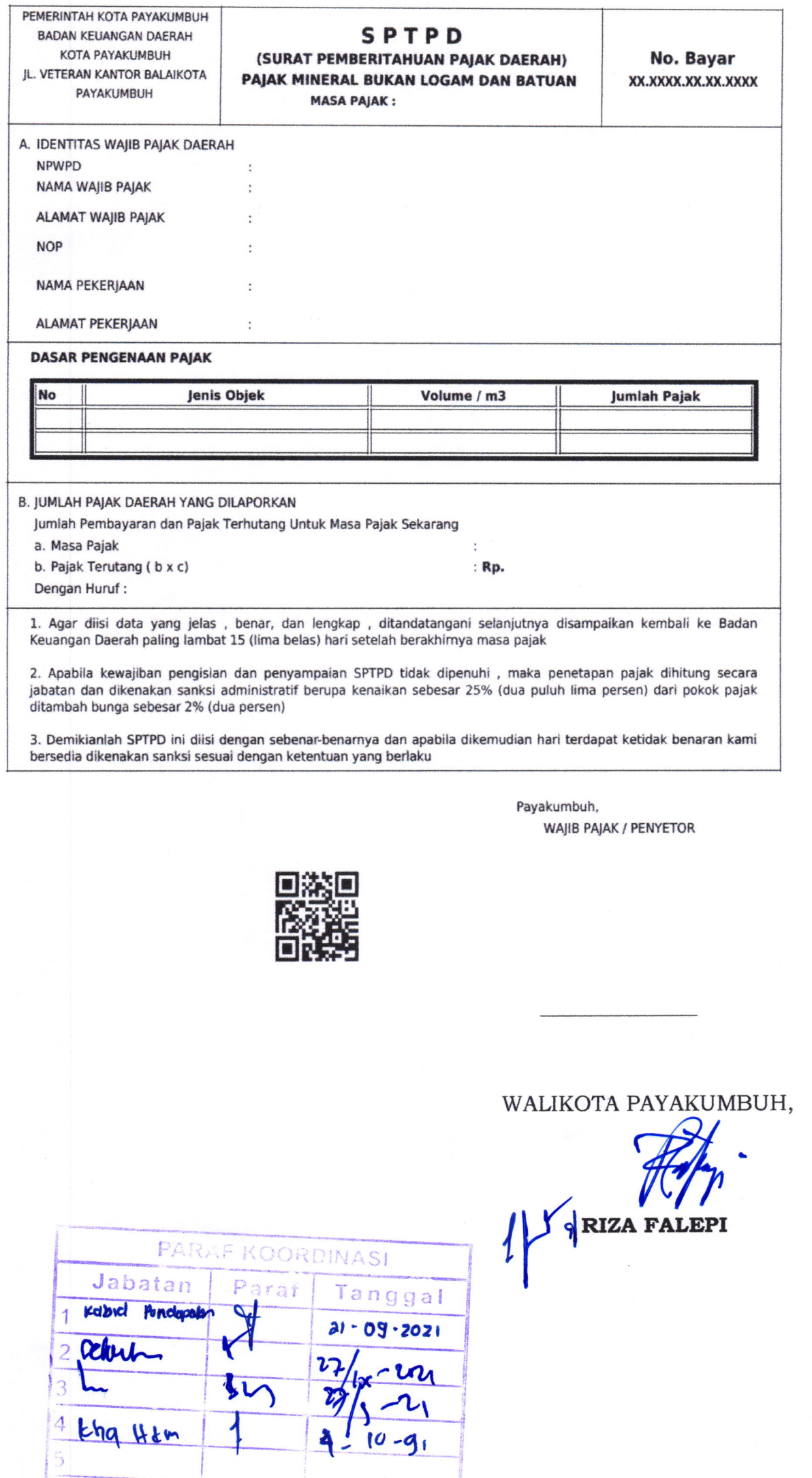

 $27$